## **Министерство образования и науки Российской Федерации**

Федеральное государственное бюджетное образовательное учреждение высшего образования **«ТОМСКИЙ ГОСУДАРСТВЕННЫЙ УНИВЕРСИТЕТ СИСТЕМ УПРАВЛЕНИЯ И РАДИОЭЛЕКТРОНИКИ» (ТУСУР)**

Кафедра автоматизации обработки информации (АОИ)

# **ТЕОРИЯ СИСТЕМ И СИСТЕМНЫЙ АНАЛИЗ**

Методические указания к лабораторным работам и организации самостоятельной работы для студентов направления «Бизнес-информатика» (уровень магистратуры)

# **Силич Мария Петровна**

Теория систем и системный анализ: Методические указания к лабораторным работам и организации самостоятельной работы для студентов направления «Бизнес-информатика» (уровень магистратуры) / М.П. Силич. – Томск, 2018. – 52 с.

> © Томский государственный университет систем управления и радиоэлектроники, 2018

© Силич М.П., 2018

# **Оглавление**

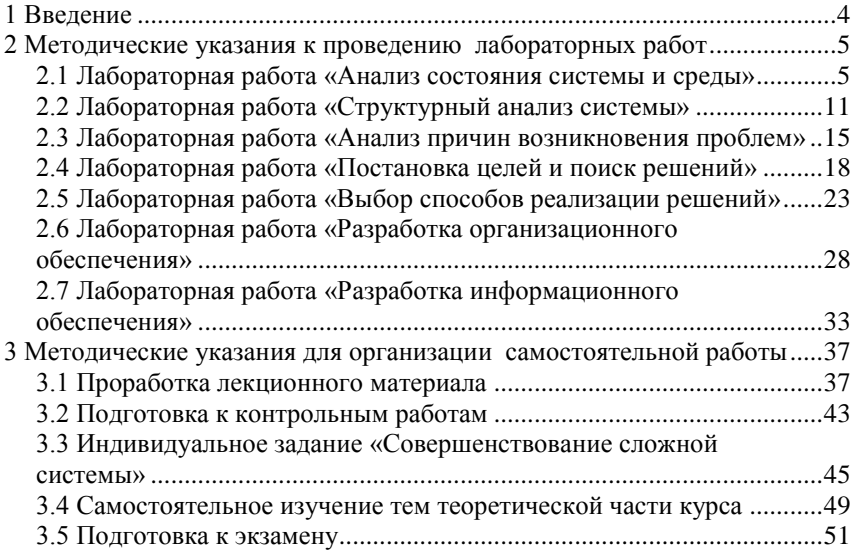

# <span id="page-3-0"></span>**1 Введение**

Целью лабораторных работ и самостоятельной работы по дисциплине «Теория систем и системный анализ» является закрепление и расширение теоретических основ системного подхода, основных методов теории систем, а также приобретение практических умений и навыков в моделировании, анализе, проектировании и совершенствовании сложных систем.

Лабораторные работы выполняются либо индивидуально, либо небольшими группами по два-три человека. Все работы выполняются на примере одного объекта – сложной проблемы, выбранной в качестве индивидуального задания. Задание выбирается студентом (группой) перед проведением первой лабораторной работы и согласовывается с преподавателем.

Лабораторные работы выполняются с использованием программного средства Microsoft Office Visio, а также табличного редактора (например, Libre Oficce Calc или MS Excel).

Форма контроля выполнения лабораторной работы: демонстрация преподавателю построенных диаграмм и таблиц, собеседование, ответы на вопросы, выполнение дополнительных заданий.

Самостоятельная работа студента по дисциплине «Теория систем и системный анализ» включает следующие виды:

- 1. Проработка лекционного материала.
- 2. Подготовка к контрольным работам.
- 3. Выполнение индивидуальных заданий.
- 4. Самостоятельное изучение тем теоретической части курса
- 5. Подготовка к лабораторным работам.
- 6. Подготовка к экзамену.

Содержание самостоятельной работы по подготовке к каждой лабораторной работе приводится в разделе «2 Методические указания к проведению лабораторных работ» данного учебно-методического пособия. Содержание остальных видов самостоятельной работы приводится в разделе «3 Методические указания для организации самостоятельной работы».

# <span id="page-4-0"></span>2 Методические указания к проведению лабораторных работ

## <span id="page-4-1"></span>2.1 Лабораторная работа «Анализ состояния системы и среды»

### Пель работы

Получить практические навыки в выявлении проблематики на основе анализа состояния проблемосодержащей системы и ее окружения, а также в оформлении результатов с использованием программного средства MS Visio и табличного редактора.

#### Самостоятельная работа по подготовке к лабораторной работе

#### 1. Выбор объекта системного анализа.

Выберите в качестве индивидуального задания многофакторную проблему, возникшую в сложной системе. Вы можете выбрать один из вариантов, описанных в приложении, или, по согласованию с преподавателем, выбрать свой вариант.

#### 2. Сбор информации о решаемой проблеме.

Соберите информацию, необходимую для анализа состояния проблемосодержащей системы:

- об окружении системы, о связях системы и среды;

- о требованиях к системе со стороны всех заинтересованных лиц:

- об аналогичных системах (например, об аналогичных процессах у конкурентов или состоянии исследуемой сферы в других регионах);

- об изменении состояния исследуемой системы за прошедшие периоды времени (например, за несколько предыдущих лет).

#### Порялок выполнения работы

#### 1. Начало работы с Microsoft Visio.

Запустите программу MS Visio. Пользовательский интерфейс выполнен в традиционном стиле продуктов Microsoft Office: в верхней части строка меню, под ней панели инструментов.

Сначала система попросит выбрать шаблон для рисования диаграммы. Слева представлены категории имеющихся шаблонов для стандартных типов диаграмм. Выберите категорию Бизнес-процессы (Business Process). Справа будут показаны шаблоны (template), входящие в эту категорию. Выберите шаблон Basic Flowchart.

Откроется окно для рисования диаграмм, содержащее пустую страницу. Слева от него располагается окно, в котором отображаются трафареты (shapes), содержащие набор фигур для построения диаграмм выбранного типа. Каждый трафарет отображается на отдельной вкладке. Загрузить новый трафарет можно с помощью команды меню File - Shapes.

Для рисования нужно просто перетаскивать мышью необходимые графические объекты из окна Shapes на рисунок, вставлять в них нужный текст и соединять объекты с помощью элемента Dynamic Connector. При этом с помощью кнопки Connector Tool (на стандартной панели) можно установить режим автоматического связывания объектов.

Выберите в окне Shapes объект Auto-height Box и перетащите его на лист. Щелкните на нем двойным щелчком и введите текст: наименование проблемы, выбранной Вами в качестве объекта системного анализа. Вы можете изменить свойства фигуры (цвет линии, заливки и пр.) с помощью всплывающего меню (Format - Line…, Format – Fill…).

### *2. Построение диаграммы взаимосвязи системы с окружающей средой.*

Выделите подсистемы окружающей среды для выбранной проблемосодержащей системы. Это могут быть как подсистемы макросреды, т.е. факторы общественной жизни, оказывающие влияние на систему, так и подсистемы микросреды, т.е. организации и люди, непосредственно или опосредованно связанные с системой. Можете использовать стандартные основания декомпозиции:

- «Подсистемы макросреды» – технологическое, экономическое, географическое, социально-культурное, политико-правовое окружение;

- «Подсистемы микросреды» – вышестоящие организации, подведомственные организации, поставщики, партнеры, клиенты, конкуренты.

При выделении подсистем давайте как можно более конкретные наименования. Например, при выделении подсистем микросреды можно указать конкретные организации-поставщики, вышестоящие органы, группы потребителей.

Определите взаимосвязи подсистем – информационные, материальные, финансовые, энергетические потоки.

Для построения диаграммы связи системы со средой в MS Visio (см. рис. 2.1) можете воспользоваться трафаретом Basic Flowchart Shapes. Для отображения проблемосодержащей системы и подсистем среды можно использовать фигуру Process, для связи подсистем - Dynamic Connector. Каждой связи дайте наименование, указывающее, что конкретно передается в соответствующем потоке.

Дайте описание отдельных объектов диаграммы (проблемосодержащей системы, подсистем среды, связей между подситсемами). Для этого можно использовать фигуру Annotation.

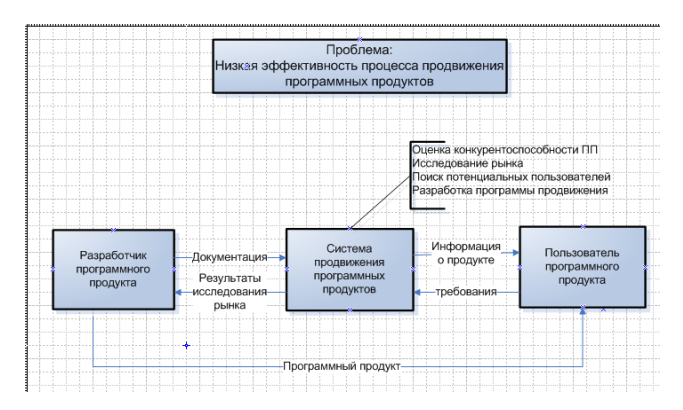

Рисунок 2.1 - Диаграмма взаимосвязи системы со средой

### 3. Анализ требований акторов.

Определите, кто является основными заинтересованными сторонами (акторами, стейкхолдерами), причастными к решаемой проблеме. К ним могут относиться субъекты, входящие как в проблемосодержащую систему, так и во внешнюю среду. Например, для производственной системы это могут быть потребители продукции, поставщики, вышестоящие органы, руководство компании, исполнители, собственники; для определенной сферы региона - население региона, органы государственного и муниципального управления и т.д.

Сформулируйте критерии, по которым акторы должны оценить уровень системы в сравнении с «идеалом». Критерии оценки для разных групп акторов могут быть разными.

Например, пользователи оценивают результат деятельности системы и удобство взаимодействия с системой, собственники - финансовый результат, руководители - эффективность, исполнители - условия работы. Для каждого критерия необходимо выработать систему оценивания. Оценки могут быть представлены в лингвистическом виде ("плохо", "хорошо", "устраивает", "не устраивает") или в виде баллов (по 5-, 10-100балльной шкале). Причем, лингвистическим значениям может быть сопоставлены определенные баллы для удобства обработки результатов опроса.

Придумайте, какие по вашему мнению могут быть результаты опроса акторов. Результаты представьте в виде таблицы.

Таблицу можно создать с помощью элементов трафарета Charting Shapes, таких как Feature comparison или Grid. Другой путь - вставить таблицу, созданную средствами табличного редактора. Создайте таблицу

в табличном редакторе Libre Oficce Calc (аналог MS Excel), сохраните ее в файле формата Excel.

В Visio вставьте новую страницу с помошью команды меню Insert -New Page. Откройте диалоговое окно Insert Object с помощью команды меню Insert - Object.... В открывшемся окне выберите "Создание из файла" и укажите файл с таблицей.

|                | Клиенты                   |         |         |                  |     |                       |  |
|----------------|---------------------------|---------|---------|------------------|-----|-----------------------|--|
| $\overline{2}$ | Фактор                    | отл (5) | xop (4) | удовл(3)         |     | плохо(2) оч. плохо(1) |  |
| 3              | Качество услуги           | 5%      | 10%     | 40%              | 35% | 10%                   |  |
| 4              | Время обработки<br>заказа | 25%     | 35%     | 25%              | 15% | 0%                    |  |
| 5              | Удобство<br>обслуживания  | 0%      | 15%     | 30%              | 40% | 15%                   |  |
| 6              | Рукооводство              |         |         |                  |     |                       |  |
|                | Фактор                    | отл (5) | xop(4)  | <b>VДОВЛ</b> (3) |     | плохо(2) оч. плохо(1) |  |
| 8              | Затраты на<br>обработку   | 35%     | 30%     | 25%              | 5%  | 5%                    |  |
| 9              | Время обработки<br>заказа | 5%      | 25%     | 30%              | 25% | 15%                   |  |

Рисунок 2.2 - Таблица с результатами анализа требований

Необходимо обработать результаты опроса для выявления обобщенного мнения. Если оценки представлены в баллах, можно применить метод аддитивной свертки, используя в качестве весовых коэффициентов долю опрошенных, давших соответствующую оценку. Например, на рис. 1.3 видно, что доля опрошенных клиентов, давших оценку  $5 - 0.05$ , оценку 4 – 0.1, 3 – 0.4, 2 – 0.35, 1 – 0.1. Обобщенная оценка:  $5*0.05 + 4*0.1 +$  $3*0.4+2*0.35+1*0.1 = 2.65$ . Обобщенные опенки можно поместить в таблицу в отдельной колонке.

По результатам анализа требований акторов сделайте выводы о наличии проблем. Можно проранжировать проблемы по важности. Выводы могут быть отражены в таблице (в отлельной колонке) или помещены в текстовый блок.

### 4. Сравнительный анализ с аналогичными системами.

Выберите несколько систем, аналогичных исследуемой, которые будут являться базой для оценки уровня исследуемой системы. Например, для оценки уровня компании осуществляется сравнение показателей ее деятельности с показателями других фирм-лидеров, имеющих аналогичные процессы. При оценке уровня развития определенной сферы региона сравниваются ее показатели с показателями в других регионах, в других странах, а также со средними значениями по стране, с мировым уровнем.

Для сравнения желательно использовать удельные показатели, например, затраты на 1 руб. объема отгруженной продукции, потребление энергоресурсов населением на 1 чел. и т.д. Помимо показателей с объективно измеряемыми значениями, могут использоваться и качественные

параметры. В этом случае, их значения (например, в баллах) определяются экспертами. Вы сами также можете выступить экспертом.

Данные для сравнительного анализа представляются в виде таблицы и в виде гистограммы (столбиковой диаграммы данных). Пример гистограмм приведен на рис. 2.3.

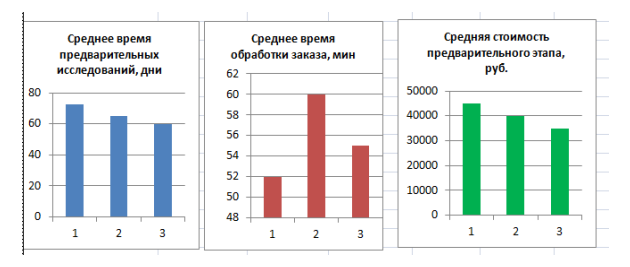

Рисунок 2.3 –Гистограммы для сравнения с аналогами

Таблица и гистограмма могут быть созданы с помощью средств Visio (трафарета Charting Shapes) однако, нужно учитывать, что Visio не является специализированным пакетом построения диаграмм. В Visio диаграмма является обычной фигурой, такой же, как, например, простой прямоугольник. И настраивается она точно так же, с помощью маркеров.

По результатам сравнения необходимо сделать выводы о слабых и сильных сторонах исследуемой системы и о наличии проблем. Выводы могут быть отражены в таблице или помещены в текстовый блок.

### *5. Ретроспективный анализ*.

Задача ретроспективного анализа – выявить, как изменяются значения показателей деятельности системы с течением времени, определить тенденции изменения.

Необходимо выделить показатели (от одного до трех), динамику которых Вы хотите проанализировать. Это могут быть те же показатели, которые использовались при сравнении с аналогами (однако показатели обязательно должны быть количественными). Необходимо также определить предшествующие периоды времени (длительность временных промежутков и их количество), которые будут анализироваться. Например, можно проанализировать ежегодные объемы продаж за последние пять лет или ежемесячные объемы за прошедший год или еженедельные объемы за предыдущий квартал.

Значения показателей деятельности системы за выбранные периоды нужно представить в виде таблицы. Затем для каждого показателя строится график изменения его значений и выделяется тренд (рис. 2.4).

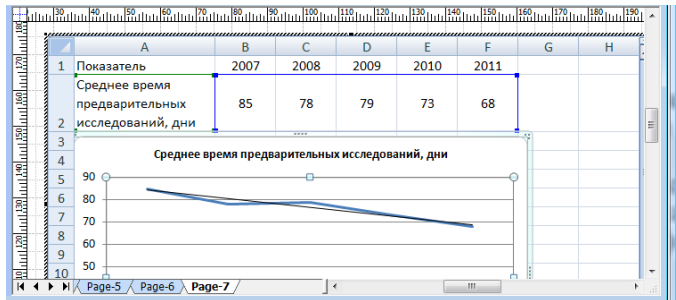

Рисунок 2.4 – Построение графика и тренда

Лучше всего воспользоваться средствами табличного редактора. Создайте таблицу со значениями показателей за анализируемые промежутки времени. Для каждого показателя создайте график. Выделите тренд с помощью команды меню Макет – Анализ – линия тренда.

Для каждого из построенных трендов нужно определить его тип. Примеры типов трендов: возрастающая (убывающая) наклонная прямая; горизонтальная прямая; экспоненциальная возрастающая кривая и т.д. На основе выявленных типов трендов нужно сделать выводы о негативных и позитивных тенденциях.

Выводы могут быть отражены в таблице (в отдельной колонке) или помещены в текстовый блок.

#### *6. Подведение итогов анализа*.

В заключение нужно составить сводный список проблем, составляющих проблематику. Все проблемы, выявленные на основе анализа требований акторов, сравнительного анализа с аналогами, ретроспективного анализа, необходимо свести в единый список.

Дополнительно можете привести SWOT-матрицу, в которой отражены слабые и сильные стороны исследуемой системы, а также возможности и угрозы. Сильные и слабые стороны системы определяются на основе сравнительного анализа, а также на основе анализа требований акторов. Возможности и угрозы определяются на основе анализа окружающей среды. Хороший способ выявления возможностей - изучение аналогов, имеющих лучшие показатели. Угрозы могут выявляться и на основе ретроспективного анализа. Например, на основе выявленного тренда можно сделать прогноз, и если прогноз показывает ухудшение, то фиксируется угроза. Для создания SWOT-матрицы в Visio имеется специальный элемент - SWOT в трафарете для схем маркетинга.

# <span id="page-10-0"></span>2.2 Лабораторная работа «Структурный анализ системы»

### Пель работы

Получить практические навыки в лекомпозиции проблемосодержащей системы, построении иерархической модели системы и в анализе состояний полсистем.

### Самостоятельная работа по подготовке к лабораторной работе

### 1. Сбор информации об исследуемой системе.

Соберите информацию, необходимую для построения иерархической модели системы: о функциональном составе системы, о взаимосвязях между функциональными подсистемами, о структурных элементах, необходимых для реализации функциональных подсистем.

### Порядок выполнения работы

### 1. Декомпозиция деятельности системы.

Декомпозируйте деятельность выбранной системы, используя стандартные основания декомпозиции:

- «Виды конечных продуктов» - процессы производства различных продуктов (оказания различных видов услуг);

- «Жизненный цикл основной деятельности» - маркетинг, проектирование и разработка продукта, материально-техническое снабжение (закупки); производство продукта (предоставление услуги); упаковка и хранение продукта: транспортировка и реализация.

- «Виды обеспечивающей деятельности» - обслуживание оборудования, обслуживание зданий, информационное обеспечение; управление персоналом, охрана труда и техника безопасности, PR-деятельность, финансовая леятельность, юрилическое обеспечение.

- «Технологические этапы» - отдельные этапы основных или обеспечивающих процессов, предусмотренные технологией.

Можно использовать и нестандартные основания декомпозиции (ОД), предназначенные для конкретной системы. Например, для системы потребления энергоресурсов в регионе можно использовать ОД по видам энергоресурсов (электроэнергия, тепловая энергия, топливо) и ОД по сферам потребления (промышленность, транспорт, жилищный сектор).

Чтобы построить иерархию подсистем в Visio, откройте проект, созданный на предыдущей лабораторной работе, и вставьте новую страницу. Загрузите трафарет Blocks (блоки) или Basic Flowchart (основная блоксхема). Для отображения подсистем можно использовать фигуру Вох. Связи между родительской и дочерними подсистемами можно рисовать с помощью элемента Multi-tree square. Для этого поместите данный эле-

мент на лист, соедините конец, который не имеет разветвления (с зеленым маркером), с родительской подсистемой, разверните элемент, потянув за зеленый маркер, от которого начинается ветвление, соелините желтые маркеры с лочерними полсистемами (можно использовать желтый маркер, находящийся выше ветвления). Пример иерархии подсистем приведен на рис. 2.5.

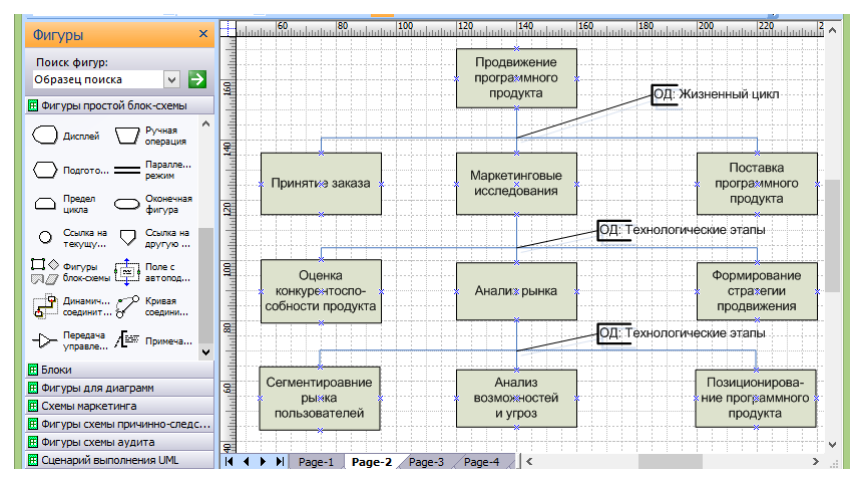

Рисунок 2.5 - Иерархия подсистем

Укажите, какие основания декомпозиции (ОД) использовались при декомпозиции. Для этого можно использовать фигуру Annotation (примечание). Присоедините ее к каждому разветвлению и укажите использованное ОД (см. рис. 2.5).

### 2. Выделение структурных элементов подсистем.

Для каждой из подсистем (для основных подсистем) необходимо выделить структурные элементы:

предметы деятельности - элементы, подвергающиеся обработке, входы (сырье, материалы, комплектующие, заявка, входные данные);

• конечные продукты - результат преобразования, выходы (продукт, услуга, результаты обработки данных);

исполнители - элементы, осуществляющие преобразование (люди, выполняющие деятельность, подразделения, организации);

• средства деятельности - элементы, используемые в процессе обработки (инструменты, станки, машины, средства связи, помещения);

• регламент деятельности - информация, как происходит преобразование (план. проект. инструкция).

Описание подсистем в виде списка элементов лучше всего представить в виде таблицы. Мастера таблиц хранятся в трафарете Charting Shapes (фигуры Feature comparison или Grid). Можно вставить таблицу, созданную средствами табличного редактора. Пример таблицы с описанием структурных элементов подсистем приведен на рис. 2.6.

| <b>F Фигуры простой блок-схемы</b>                                                      |          |                                |                           |                    |                       |                             |                          |
|-----------------------------------------------------------------------------------------|----------|--------------------------------|---------------------------|--------------------|-----------------------|-----------------------------|--------------------------|
| F Блоки                                                                                 | 8        | Подсистема                     | Предметы<br>деятельност   | Средства           | Исполни-              | Регламент                   | Конечный                 |
| <b>IF Фигуры для диаграмм</b>                                                           | $^{170}$ |                                |                           | деятельности       | тели                  | деятельности                | продукт                  |
| <b>Е Схемы маркетинга</b>                                                               |          |                                |                           |                    | Отдел по              |                             | Оформлен-                |
| <b>BRAN NouaroBan</b><br><b>Матрица</b><br>диаграмма                                    | g        | Принятие<br>заказа             | Заявка<br>клиента         | Компьютер,<br>Word | работе с<br>клиентами | Регламент.<br>каталог услуг | ный заказ,<br>договор    |
| a.<br>ПОЗИЦИИ<br>war                                                                    | S,       |                                | Данные                    |                    |                       | Регламент                   |                          |
| Трехмер<br>рехмер<br>матрица<br>матрица                                                 | 운        | Маркетинговы<br>е исследования | заказа.<br>каталог        | Компьютер,<br>Word | Отдел<br>маркетинга   | маркетин-<br><b>ГОВЫХ</b>   | Маркетин-<br>говый отчет |
| Матрица<br>$\bullet$ $\bullet$<br>Доля<br>$6$ остонск $\dots$ $\circ$<br><b>DISERGE</b> | 8        |                                | фирм                      |                    |                       | исследо-<br>ваний           |                          |
| Матрица<br><b>SWOT</b><br>Ансоффа                                                       | g        | Полставка<br>программного      | Маркетин-<br>говый отчет, | Компьютеры,        | Отдел ПО              | Инструкция<br>по поставке   | Поставленн               |
| <b>Кольцевые</b> у<br>Анализ                                                            | ari<br>L | продукта                       | <sub>no</sub>             | cney. NO           |                       | no                          | oe <b>NO</b>             |
| <b>Е Фигуры схемы причинно-следс</b>                                                    |          |                                |                           |                    |                       |                             |                          |
| <b>П Фигуры схемы аудита</b>                                                            | 왕        |                                |                           |                    |                       |                             |                          |

Рисунок 2.6 – Структурные элементы деятельности

### *3. Построение диаграмм взаимосвязи подсистем.*

Для наглядности модели лучше отображать связи между подсистемами, полученными в результате декомпозиции **одной** материнской системы (подсистемы), на отдельной диаграмме. Сначала строится диаграмму взаимодействия подсистем второго уровня. Пример диаграммы приведен на рис. 2.7.

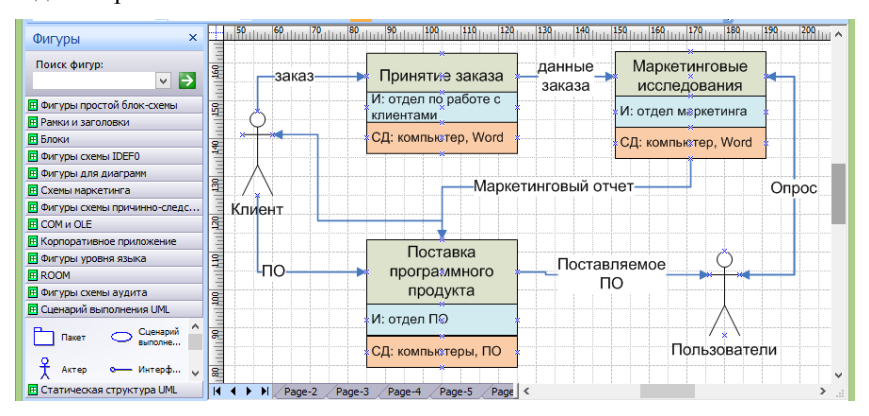

Рисунок 2.7 – Диаграмма взаимосвязи подсистем

Для построения диаграммы можно использовать трафареты Blocks, Basic Flowchart. Изображение подсистемы может состоять из нескольких прямоугольников, объединенных в один блок, соответствующих наименованию подсистемы (функции) и отдельным структурным элементам (СД - средствам деятельности, И - исполнителям, РД - регламенту деятельности). Можно опустить некоторые структурные элементы. Входы и выходы отображаются через связи с другими подсистемами и со средой. Связи лучше всего создавать с помощью элемента Dynamic Connector. Обязательно лайте наименования линиям связи. Для отображения внешнего актора можно использовать фигуру "Aktor (Актер)" из трафарета Use case UML (Сценарий выполнения UML).

Для каждой подсистемы второго уровня можно создать отдельную диаграмму взаимосвязей ее дочерних подсистем. Создайте хотя бы одну диаграмму для подсистем третьего уровня. Можете создать и диаграммы лля четвертого уровня.

### 4. Анализ состояния подсистем

Для локализации проблем, выявленных на предыдущей лабораторной работе, необходимо проанализировать состояние подсистем. Подберите показатели, которые позволят вам определить, какие подсистемы (или взаимосвязи подсистем) в наибольшей степени порождают исследуемые проблемы. Например, если исследуется проблема длительности выполнения некоторого процесса, то нужно проанализировать длительность выполнения отдельных работ в рамках процесса, т.е. выполнить анализ состояния полсистем, соответствующих отдельным работам, по метрикам времени. По выбранным показателям могут измеряться не все подсистемы, а те, которые оказывают наибольшее влияние на проблему.

Описание состояния подсистем лучше всего представить в виде таблицы. Используйте трафарет Charting Shapes или вставьте таблицу, созданную средствами табличного редактора. Пример таблицы с описанием подсистем приведен на рис. 2.8.

|   | Подсистема                    | Показатель времени                                   | Значение       |          |                  |  |  |  |
|---|-------------------------------|------------------------------------------------------|----------------|----------|------------------|--|--|--|
|   |                               |                                                      | min            | max      | сред.            |  |  |  |
| 3 | Принятие заказа               | Время обслуживания 1<br>клиента                      | <b>40 MMH.</b> | $24$ aca | 1 <sub>4ac</sub> |  |  |  |
|   |                               | Время от приема<br>заявки до начала<br>исследованиий | 1 день         | 15 дней  | 5 дней           |  |  |  |
|   | Маркетинговые<br>исследования | Время<br>предварительных<br>исследований             | 7 дней         | 15 дней  | 10 дней          |  |  |  |
| 6 |                               | Время исследования<br>конкурентов                    | 5 дней         |          | 14 дней 10 дней  |  |  |  |

Рисунок 2.8 - Описание состояния подсистем

По результатам анализа сделайте выводы - укажите подсистемы, являющиеся источниками проблем («узкие места»), уточните формулировки проблем. Выводы разместите на странице в виде текстового блока.

## <span id="page-14-0"></span>2.3 Лабораторная работа «Анализ причин возникновения проблем»

### Цель работы

Получить практические навыки в анализе причин возникновения проблем, а также в оформлении результатов с помощью MS Visio и табличного релактора.

### Самостоятельная работа по подготовке к лабораторной работе

### 1. Сбор информации о причинах решаемой проблемы.

Соберите информацию (на основе поиска в статистических сборниках, в литературных источниках и Интернете, опроса экспертов, а также других лиц, причастных к анализируемой системе), необходимую для проведения причинного анализа:

- перечень причин неудовлетворительного состояния системы;

- причинно-следственные связи между факторами, являющимися причинами неудовлетворительного состояния системы.

### Порядок выполнения работы

### 1. Построение диаграммы «рыбий скелет».

Откройте проект, созданный на предыдущей дабораторной работе, и вставьте новую страницу. Выберите одну из основных проблем, выявленных в ходе анализа системы в целом и окружающей среды или анализа состояния подсистем (при выполнении предыдущих дабораторных работ).

Для выбранной проблемы выделите факторы, влияющие на проблему (категории возможных причин ее возникновения). Примеры категорий для производственных процессов:

- исполнители (персонал);

- машины и оборудование;
- материалы, сырье;
- используемые методы и технологии;
- окружающая среда;
- управление и т.д.

Используется, как правило, от трех до пяти факторов.

По каждому из факторов сформулируйте причины, обусловившие появление выбранной проблемы.

Представьте причины в виде диаграммы «рыбий скелет». Для ее создания в Visio имеется специальный трафарет Cause and Effect Diagram Shapes. Он содержит все фигуры, необходимые для построения диаграммы: Effect (проблема). Category (категории для рисования как сверху от оси проблемы, так и снизу), Primary cause, Secondary cause (первичные и вторичные причины, изображаемые различными способами).

Пример диаграммы "рыбий скелет", приведен на рис. 2.9.

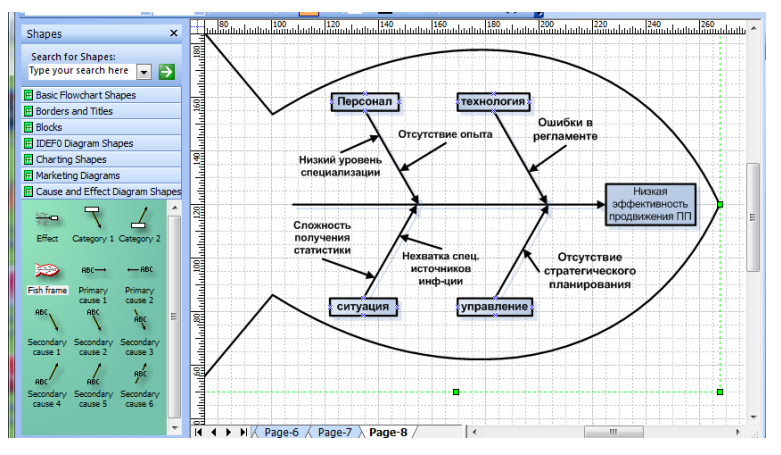

Рисунок 2.9 - Диаграмма «Рыбий скелет»

Выберите следующую проблему и создайте на новой странице аналогичную диаграмму для анализа причин ее появления. Общее количество диаграмм "рыбий скелет" - от двух до четырех.

### 2. Построение дерева причин.

Дерево причин строится сверху вниз. Для основной проблемы выдвигаются "подпроблемы", являющиеся причинами ее появления. Для каждой из них также формулируются "подпроблемы" и так до тех пор, пока не будут достигнуты коренные причины.

Дерево причин позволяет объединить в единую систему все полученные ранее (на предыдущих лабораторных работах) результаты анализа

Рекомендуется следующая структура дерева причин.

На верхнем уровне формулируется основная (глобальная) проблема, на втором уровне - основные проблемы, выявленные в ходе анализа состояния системы и среды (при выполнении лабораторной работы «Анализ состояния системы и среды»), на третьем уровне - проблемы, полученные в холе структурного анализа (при выполнении лабораторной

работы «Структурный анализ системы»), на следующих уровнях - проблемы, выдвинутые при построении диаграмм «рыбий скелет» (связанные с основными факторами - людьми, методами, оборудованием, ...). При этом в дерево могут включаться и не выявленные ранее проблемы. Дерево не обязательно должно иметь вид строгой иерархии, т.к. разные проблемы могут иметь одну и ту же причину.

Для создания дерева причин в Visio можете воспользоваться трафаретом Blocks или Audit Diagram. Пример дерева, построенного с помошью элементов данного трафарета, приведен на рис. 2.10.

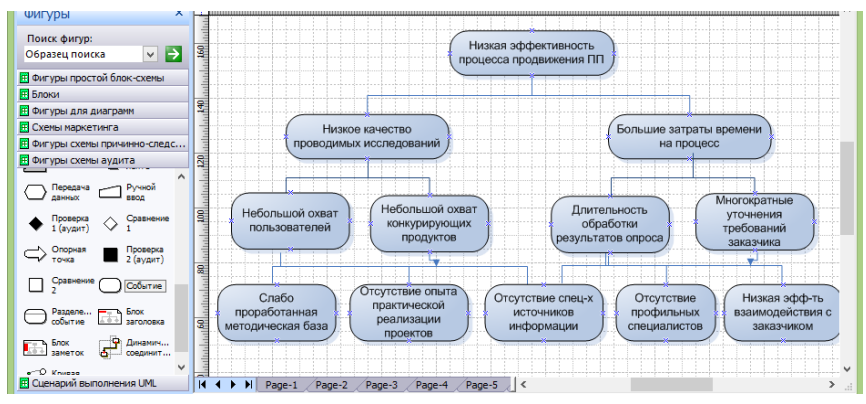

Рисунок 2.10 - Дерево причин

Для выявления причин возникновения той или иной проблемы вы можете провести мозговую атаку.

Возможно, вам придется вернуться к структурному анализу и провести еще раз анализ состояний подсистем, при этом не обязательно использовать количественные показатели, можно проанализировать недостатки на качественном уровне. Причем причина проблемы может быть в отсутствии некоторых функциональных подсистем или в неэффективном их взаимодействии.

#### 3. Оценка важности коренных причин.

Составьте список коренных причин, выявленных на предыдущем шаге. Оцените важность причин одним из методов выявления и обобщения мнений экспертов (Дельфи, суммы мест, парных сравнений, непосредственной оценки, последовательного сравнения).

Результаты представьте либо в виде таблицы, либо в виде текстового блока

# <span id="page-17-0"></span>2.4 Лабораторная работа «Постановка целей и поиск решений»

### Пель работы

Получить практические навыки в формировании иерархии целей и путей достижения целей, а также в оформлении результатов с использованием MS Visio.

### Самостоятельная работа по подготовке к лабораторной работе

## 1. Сбор информации о путях решения проблемы.

Соберите информацию о путях и способах решения проблем, выявленных в ходе выполнения предыдущей лабораторной работы. Проанализируйте, как решаются подобные проблемы, возникающие в других системах, аналогичных исследуемой системе.

### Порядок выполнения работы

### 1. Построение дерева целей.

Сформулируйте глобальную цель, отталкиваясь от формулировки изначально поставленной проблемы. Например, если проблема состоит в неэффективности некоторого процесса, то целью является повышение эффективности данного процесса. Далее постройте дерево целей, последовательно декомпозируя сначала глобальную цель, затем цели второго уровня и т.д. При декомпозиции некоторой цели формулируются подцели, достижение которых обеспечивает достижение исходной цели. Нижний уровень составляют элементарные цели - лостаточно конкретные залачи.

При формировании дерева целей можно использовать стандартные основания декомпозиции. В частности, для производственных систем может быть использована цепочка оснований: «конечные продукты» -«целеполагающие системы (акторы)» - «жизненный цикл производства» -«состав структурных элементов (ресурсов)» - «управленческий цикл». Можно использовать последовательность, рекомендуемую в методе анализа иерархий (МАИ): «акторы» - «цели акторов» - «политики акторов» -«сценарии».

Полезно проанализировать дерево причин, построенное при выполнении предыдущей лабораторной работы, т.к. структура дерева целей может во многом повторять структуру дерева причин (проблеме сопоставляется цель, а причине - подцель). Например, если в дереве причин на втором уровне представлены следующие основные проблемы, выявленные в результате анализа окружения и системы в целом: "низкое качество продукции", "высокая себестоимость продукции", "снижение уровня продаж", то на втором уровне дерева целей могут быть представлены

цели: "повысить качество продукции", "снизить себестоимость", "увеличить (стабилизировать) уровень продаж".

Структура дерева целей необязательно должно полностью совпадать со структурой дерева причин, а формулировки целей - соответствовать формулировкам проблем. Отнеситесь творчески к этому процессу. Например, прежле чем решать, как повысить время выполнения некоторой функции или снизить ее себестоимость, нужно задуматься, так ли необходимо выполнение этой функции, возможно, ее стоит удалить или выполнять в составе другой функции, причем не всегла, а при определенных условиях. Используйте метод мозговой атаки для поиска путей достижения целей.

Представьте дерево целей в виде схемы с помощью MS Visio. Пример дерева приведен на рис. 2.11.

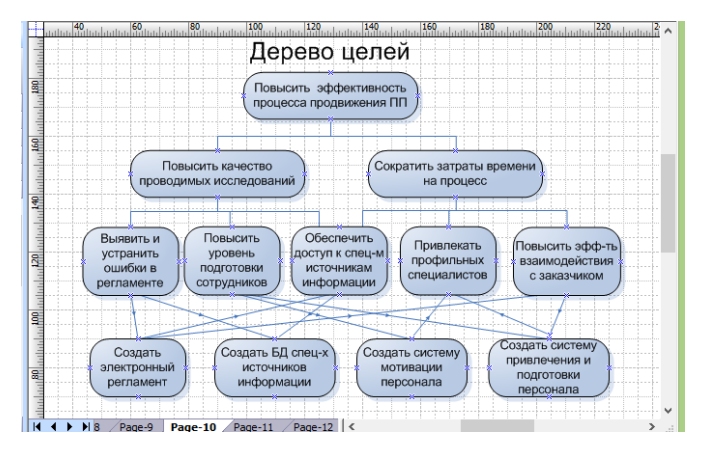

Рисунок 2.11 - Дерево целей

Лля дальнейшей оценки целей по метолу анализа иерархий (МАИ) необходимо, чтобы количество уровней для любой ветви дерева было олинаковым.

### 2. Построение матриц парных сравнений, определение локальных приоритетов.

Постройте матрицы парных сравнений для дерева целей, сформированного на предыдущем шаге. Каждой совокупности подцелей, полученных в результате декомпозиции одной цели, соответствует одна матрица. Например, для иерархии, представленной на рис. 2.11, будут построены матрицы: для второго уровня - 1 матрица (2\*2), для третьего уровня - 2 матрицы  $(3*3)$ ; для четвертого уровня – 5 матриц  $(2*2)$ . При построении матриц используйте относительную шкалу от 1 до 9 (чем выше степень

превосходства, тем больше балл). Матрицы должны быть обратносимметричными, по диагонали должны стоять единицы.

Матрицу можно создать с помошью табличного редактора. Пример матрицы приведен на рис. 2.12.

|             | $J -$ | 70 | 90<br>100<br>80  | 130<br>110<br>120      | 160<br>140<br>150 | 200<br>170<br>180<br>190. | 210 |         |
|-------------|-------|----|------------------|------------------------|-------------------|---------------------------|-----|---------|
|             |       |    | А                | в                      |                   |                           | E   |         |
| in Mu       |       |    |                  | Оппибки в              | Подготовка        | Специальные               |     |         |
|             |       |    |                  | регламенте             | сотрудников       | <b>ИСТОЧНИКИ</b>          |     |         |
| <b>Redi</b> |       |    | Опибки в         |                        | 1/3               |                           |     |         |
| Ggl         |       | 2  | регламенте       |                        |                   |                           |     |         |
| ₹           |       |    | Подготовка       |                        |                   |                           |     |         |
|             |       | 3  | сотрудников      |                        |                   |                           |     |         |
| 80          |       |    | Специальные      | 1/5                    | 1/3               |                           |     |         |
|             |       |    | <b>ИСТОЧНИКИ</b> |                        |                   |                           |     |         |
|             |       | 5  |                  |                        |                   |                           |     |         |
|             |       |    | H.9<br>Page-10   | Page-11<br>$Pa$ $\leq$ |                   |                           |     | $\cdot$ |

Рисунок 2.12 - Матрица парных сравнений

На основе каждой из построенных матриц парных сравнений формируются наборы локальных приоритетов, которые отражают относительную важность сравниваемых подцелей по отношению к вышестоящей цели.

Вектор локальных приоритетов можно получить, перемножая элементы в каждой строке и извлекая корни *n*-й степени, где  $n -$ число элементов. Полученный таким образом столбец чисел нормализуется делением каждого числа на сумму всех чисел. Например, на основе матрицы, представленной на рис. 2.12, получим следующие значения для каждой из строк матрицы: первая строка –  $\sqrt[3]{1 \cdot (1/3) \cdot 5} \approx 1,186$ , вторая строка –  $\sqrt[3]{3 \cdot 1 \cdot 3} \approx 2.08$ , третья строка –  $\sqrt[3]{(1/5) \cdot (1/3) \cdot 1} \approx 0.405$ .

Если теперь поделить каждую из полученных компонент на их сумму, равную 3.671, то получим следующие нормализованные приоритеты: «Ошибки в регламенте» - 0,323, «Подготовка сотрудников» - 0.567: «Специальные источники» - 0.11.

Вы можете посчитать локальные приоритеты с помощью калькулятора, либо с помощью табличного редактора.

#### 3. Проверка согласованности матриц

Индекс согласованности обратносимметричной матрицы парных сравнений вычисляется по формуле:

$$
HC = (\lambda_{\text{max}} - n) / (n - 1),
$$

где  $n -$  размерность матрицы (число сравниваемых элементов),  $\lambda_{\text{max}}$  наибольшее собственное значение матрицы.

Значение  $\lambda_{\text{max}}$  может быть вычислено следующим образом. Суммируется каждый столбец матрицы, затем сумма первого столбца умножается на величину первой компоненты нормализованного вектора приоритетов, сумма второго столбца - на вторую компоненту и т.д. затем полученные числа суммируются. Например, для матрицы, приведенной на рис. 2.12:

 $\lambda_{\text{max}} = ((1+3+0.2) \cdot 0.323 + (0.33+1+0.33) \cdot 0.567 + (5+3+1) \cdot 0.11) \approx 3.29$  $MC = (3.29 - 3)/2 = 0.145$ 

Чтобы судить о согласованности матрицы, нужно сравнить вычисленный ИС с индексом, вычисленным для абсолютно не согласованной матрицы, полученной при случайном выборе суждений. В таблице 2.1 приведены средние значения случайной согласованности для матриц различной размерности.

Таблица 2.1 - Индексы согласованности для случайных матриц разного порядка

| Размер<br>матрицы                       | ∸ |                       |      |                    |                                  |               |      |           | ◡          |
|-----------------------------------------|---|-----------------------|------|--------------------|----------------------------------|---------------|------|-----------|------------|
| $\overline{I}$<br>$11C$ <sub>CHV4</sub> |   | $\sim$ $\sim$<br>U.JO | 0.90 | $\sim$ $\sim$<br>. | $\sim$<br>⁄ו<br>. . <u>.</u> . 1 | $\sim$ $\sim$ | 1.71 | -<br>1.TJ | AС<br>1.77 |

Если разделить ИС на ИС<sub>случ</sub> для матрицы того же порядка, будет получено отношение согласованности (ОС). Для матрицы, приведенной на рис. 2.12, OC = 0.145 / 0.58 = 0.25.

Величина ОС должна быть порядка 10% или менее, чтобы быть приемлемой. Несогласованные матрицы необходимо скорректировать. Так, поскольку для матрицы, приведенной на рис. 2.12, ОС составляет 25%, ее необходимо скорректировать.

Вы можете посчитать  $\lambda_{\text{max}}$ , ИС и ОС тремя способами – с помощью калькулятора или в табличном редакторе.

### 4. Вычисление глобальных приоритетов.

Локальные приоритеты пересчитываются с учетом приоритетов направляемых элементов (вышестоящих целей). Глобальные приоритеты рассчитываются, начиная со второго уровня вниз.

Локальные приоритеты целей второго уровня умножаются на приоритет глобальной цели. Однако, учитывая, что вес единственной цели самого верхнего уровня всегда равен единице, глобальные приоритеты целей второго уровня равны их локальным приоритетам.

Для определения глобального приоритета цели третьего уровня ее локальный приоритет «взвешивается», т.е. умножается на глобальный приоритет направляемого элемента (вышестоящей цели). Если направляемых элементов несколько, то находится сумма взвешенных приоритетов по всем направляемым элементам. Аналогичным образом определя-

ются глобальные приоритеты целей следующего уровня. Процедура продолжается до самого нижнего уровня.

Вычислить глобальные приоритеты можно с помошью калькулятора, табличного редактора или специализированных программ.

### 5. Оформление результатов, выводы.

Отобразите на схеме дерева целей, построенной на шаге 1, вычисленные локальные и глобальные приоритеты. Локальные приоритеты помещайте возле линий, соединяющих блок с направляемым элементом (вышестоящей целью). Можете вписывать их как метки соелинительных линий (метку можно вылелить лвойным шелчком на линии) или вставлять в виде текстовых блоков (можно использовать элемент Text block 8 pt трафарета Charting Shapes).

Глобальные приоритеты поместите возле блоков. Для того, чтобы локальные и глобальные приоритеты отличались, сделайте их разного цвета (можно изменить не только цвет текста, но и цвет фона).

Пример того, как должна выглядеть иерархия целей после того, как на ней отобразили локальные и глобальные приоритеты, приведен на рис.  $213$ 

По результатам сделайте выводы относительно того, по каким приоритетным направлениям должно идти устранение исходной проблемной ситуации. Можете полробнее описать наиболее приоритетные решения (задачи), размещенные на нижнем уровне дерева, - каким образом они должны быть реализованы.

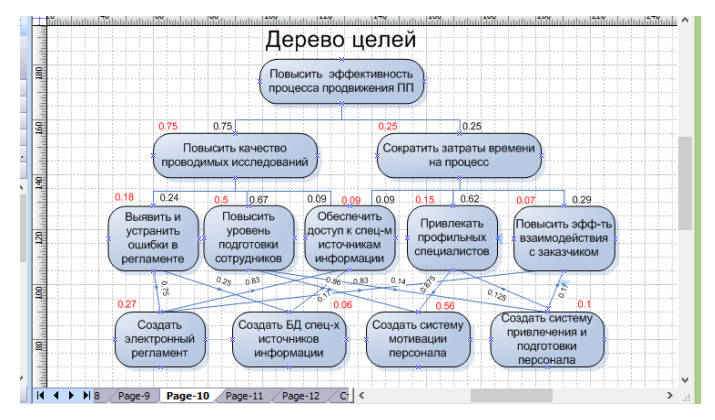

Рисунок 2.13 – Оформление результатов выявления приоритетов

# <span id="page-22-0"></span>2.5 Лабораторная работа «Выбор способов реализации решений»

### Цель работы

Получить практические навыки в генерировании и выборе вариантов реализации решений по совершенствованию системы, в моделировании и оценке последствий реализации решений, а также в оформлении результатов с помощью MS Visio.

### Самостоятельная работа по полготовке к лабораторной работе

### 1. Сбор информации о вариантах достижения целей.

Соберите информацию о том, какими способами могут достигаться цели, поставленные на предыдущей лабораторной работе, каковы критерии выбора вариантов, к каким последствиям может привести реализация решений.

### Порядок выполнения работы

#### 1. Генерирование вариантов решения задач.

Составьте список приоритетных задач, решение которых обеспечит устранение исходной проблемной ситуации. Для этого выпишите подцели (задачи), представленные на нижнем уровне дерева целей, построенного на предыдущей лабораторной работе. Если этих задач слишком много (например, более семи) оставьте в списке только задачи, имеющие наибольший глобальный приоритет.

Выберите очередную задачу из списка приоритетных задач. Сгенерируйте возможные альтернативные варианты ее решения. При этом используйте метолы генерации альтернатив: мозговая атака, метол Лельфи, эвристические приемы (метод Повилейко), эвристические приемы реконструкции бизнеса (правила ESIA), морфологический анализ. Желательно использовать несколько методов (для разных задач).

Пример использования метода Повилейко.

Данный метод может использоваться не только для проектирования технических изделий, но и для организационных систем. Рассмотрим для примера использование некоторых эвристических приемов для задачи "повысить эффективность лекционных занятий в вузе":

инверсия - "лекция наоборот". Студенты перед лекционным занятием изучают материал лекции по учебникам и на занятии сами по очереди читают пекнию:

динамизация - динамический пересмотр содержания курса лекций. Курс лекций начинается с собрания, на котором в результате совместного обсуждения преподавателями и студентами будет скорректировано содержание курса;

импульсация - чередование теории и примеров. После изложения теоретического материала (приблизительно 10 мин) приводятся разнообразные примеры применения теории, иллюстрации, даже шутки (5 ми-HVT).

Пример использования эвристических приемов реконструкции бизнеса (правил ESIA).

Допустим, необходимо предложить варианты решения задачи "сократить время оформления заказа на изготовление шкафа-купе". Пример использования некоторых правил:

- "исключить" - вместо того, чтобы составлять сначала в офисе предварительный заказ, а затем, уже после выезда к клиенту и обмеров, заключать в офисе окончательный договор, сразу выезжать к клиенту по заявке, слеланной по телефону или E-mail, и на месте заключать договор:

- "упростить" - упростить создание дизайн-проекта за счет использования компьютерной программы 3d-моделирования;

- "объединить" - объединить работу дизайнера, обмерщика и приемшика заявки.

Пример использования метода морфологического анализа.

Пусть требуется разработать варианты решения задачи "Создание информационной системы". Комбинируемыми признаками для проектируемой ИС могут быть: "наличие удаленного доступа", "язык программирования", "платформа", "тип СУБД" и т.д. Для каждого признака формируются варианты (возможные значения). Все признаки и значения помещаются в таблицу. Затем выберите два признака и составьте таблицу, в которой по строке расположены значения одного признака, по столбцу другого (каждая ячейка представляет собой комбинацию значений признаков). Исключите худшие комбинации (пометьте соответствующие ячейки, например, знаком "-"). Оставшиеся комбинации скомбинируйте со значениями третьего признака и т.д. Когда будут перебраны все признаки, составьте перечень оставшихся комбинаций.

После того, как для всех приоритетных задач будут сгенерированы варианты их решения, составьте общий перечень задач и вариантов в виде таблицы (например, с помощью табличного редактора). Пример таблицы приведен на рис. 2.14.

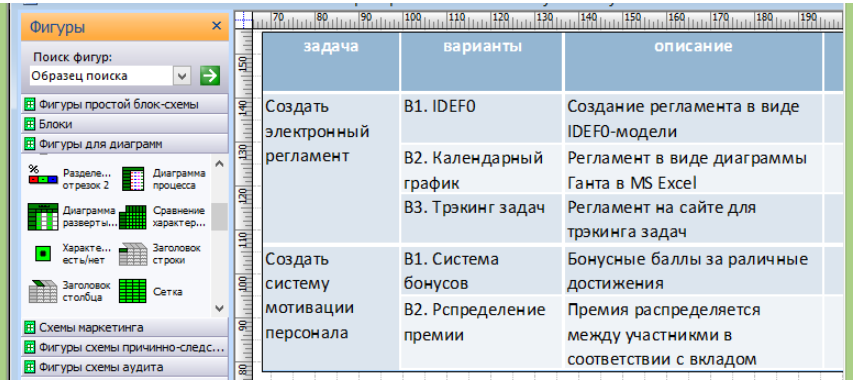

Рисунок 2.14 – Перечень сгенерированных вариантов решения задач

### 2. Выбор оптимальных вариантов

Выберите очередную задачу. Выберите метод выбора оптимального варианта и критерии выбора. Методы выбора:

- ранжирование. Каждый эксперт составляет индивидуальную ранжировку. Обобщенные ранги находятся методом суммы мест;

- парные сравнения. Можно использовать как матрицы парных сравнений с булевыми значениями, так и обратно симметричные матрицы с балльными значениями (используемые в МАИ);

- непосредственная оценка. Выбирается шкала, например, 100балльная, 10-балльная, 5-балльная или действительные числа от 0 до 1. Кажлый эксперт выставляет оценки. Обобщенные оценки могут определяться как с учетом компетентности экспертов (используются весовые коэффициенты), так и без учета (находится среднеарифметическое).

Можно оценивать по нескольким критериям, например, варианты можно оценивать по стоимости, по результативности, по простоте реализации и т.д. Для нахождения интегрированной оценки используйте методы свертки (аддитивной или мультипликативной) или метод идеальной точки

Приведите в таблице оценки для различных вариантов и укажите оптимальный вариант (см. рис. 2.15).

Даже если предложенные варианты решения задач не альтернативные, а взаимодополняющие, оценки вариантов необходимы для установления приоритета в их реализации при ограниченных ресурсах.

| $\times$<br>Фигуры                                                   |                  | 11111 80 111111 <sup>90</sup> | 120                        |                            | $200$ 11111 $210$ 1111 |                 |  |  |  |  |  |
|----------------------------------------------------------------------|------------------|-------------------------------|----------------------------|----------------------------|------------------------|-----------------|--|--|--|--|--|
| Поиск фигур:<br> →<br>$\vee$<br>Образец поиска                       | $\frac{150}{25}$ | задача                        | варианты                   | описание                   | оценка                 | ONT.<br>вариант |  |  |  |  |  |
| <b>П</b> Фигуры простой блок-схемы                                   | 웊                | Создать                       | <b>B1. IDEFO</b>           | Создание регламента в виде | 0.75                   |                 |  |  |  |  |  |
| <b>Е Блоки</b>                                                       |                  | электронный                   |                            | IDEF0-модели               |                        |                 |  |  |  |  |  |
| <b>П Фигуры для диаграмм</b>                                         | q                | регламент                     | В2. Календарный            | Регламент в виде диаграммы | 0.4                    |                 |  |  |  |  |  |
| $\frac{8}{10}$<br>Разделе<br>Диаграмма<br>H<br>отрезок 2<br>npouecca |                  |                               | график                     | Ганта в MS Excel           |                        | B <sub>3</sub>  |  |  |  |  |  |
| Диаграмма<br>Сравнение<br>разверты<br>характер                       |                  |                               | ВЗ. Трэкинг задач          | Регламент на сайте для     | 0.85                   |                 |  |  |  |  |  |
| Заголовок<br>Характе                                                 |                  |                               |                            | трэкинга задач             |                        |                 |  |  |  |  |  |
| ٠<br>есть/нет<br>строки                                              |                  | Создать                       | В1. Система                | Бонусные баллы за раличные | 0.65                   |                 |  |  |  |  |  |
| <b>Baronosok</b><br>3aronoso<br>Сетка                                | S.               | систему                       | бонусов                    | достижения                 |                        |                 |  |  |  |  |  |
| $\checkmark$                                                         | g.               | мотивации                     | В2. Рспределение           | Премия распределяется      | 0.7                    | B <sub>2</sub>  |  |  |  |  |  |
| <b>FF</b> Схемы маркетинга                                           |                  | персонала                     | премии                     | между участникми в         |                        |                 |  |  |  |  |  |
| F Фигуры схемы причинно-следс                                        |                  |                               |                            | соответствии с вкладом     |                        |                 |  |  |  |  |  |
| <b>П Фигуры схемы аудита</b>                                         |                  |                               |                            |                            |                        |                 |  |  |  |  |  |
| F Сценарий выполнения UML                                            | $-80$            |                               |                            |                            |                        |                 |  |  |  |  |  |
| <b>F</b> Схема мозгового штурма                                      | Кκ               | H<br>Page-3                   | Page-6<br>Page-5<br>Page-4 | Page-7 $\vert$ <           |                        |                 |  |  |  |  |  |

Рисунок 2.15 – Оценки вариантов решения задач

### 3. Построение модели усовершенствованной системы

Проанализируйте, как изменится модель проблемосодержащей системы "как есть", построенная при выполнении лабораторной работы «Структурный анализ системы» (см. рис. 2.7), после внедрения выбранных на предыдущем шаге вариантов совершенствования системы.

Постройте модель системы "как должно быть", взяв за основу молель "как есть". Внесите изменения на диаграммы взаимосвязи подсистем. Примеры изменений:

- изменение структурных элементов подсистем (средств деятельности, регламента деятельности, исполнителей). Например, вместо картотеки используется база данных;

- изменение взаимодействия подсистем. Например, вместо документа в бумажном виде осуществляется передача электронного документа:

- исключение (замена, объединение) подсистем. Например, операция составления предварительного заказа исключается.

Укажите с помощью примечаний (фигура Annotation трафарета Basic Flowchart - основная блок-схема), что изменилось. Пример диаграммы взаимосвязей подсистем усовершенствованной системы приведен на рис. 2.16.

## 4. Прогноз состояния системы после реализации принятых решений

Необходимо спрогнозировать, как изменится состояние подсистем после реализации принятых решений. Используйте показатели, с помощью которых вы анализировали существующее состояние подсистем на шаге 4 лабораторной работы «Структурный анализ системы» (см. рис. 2.8). Можете использовать не все показатели, а только те, которые изменятся. Создайте новую таблицу. Скопируйте в нее значения показателей

из таблицы с результатами анализа существующего состояния и добавьте столбцы, содержащие новые значения, которые будут достигнуты после реализации решений. Пример таблицы приведен на рис. 2.17.

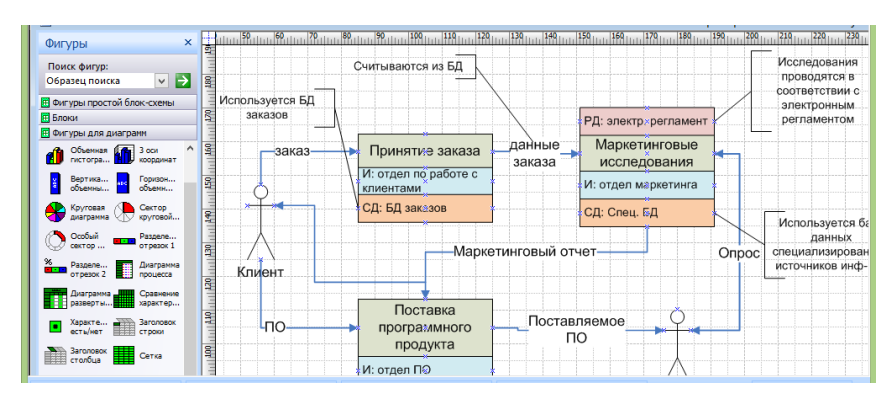

Рисунок 2.16 – Диаграмма взаимосвязей подсистем усовершенствованной системы

| Поиск фигур:<br>▽■→<br>Образец поиска                           | ≍  |                                      | Состояние подсистем                 |               |                 |         |                  |                         |        |  |
|-----------------------------------------------------------------|----|--------------------------------------|-------------------------------------|---------------|-----------------|---------|------------------|-------------------------|--------|--|
| <b>П Фигуры простой блок-схемы</b>                              | 星  | Подсистема                           | Показатель                          |               | Значения "было" |         | Значения "будет" |                         |        |  |
| <b>Е Блоки</b>                                                  |    |                                      | времени                             | min           | max             | сред.   | min              | max                     | сред.  |  |
| <b>П</b> Фигуры для диаграмм                                    |    | Принятие заказа                      | Время обслужи.                      | <b>40 MMH</b> | $2$ часа $1$    | час     | 10 <sup>2</sup>  | 40                      | 20     |  |
| Объемная<br><b>Arts</b> 3 con<br>кооплинат                      | g, |                                      | вания 1 клиента                     |               |                 |         | MI/H.            | МИН                     | МИН    |  |
| Горизон<br>Вертика<br>объемны<br>объеми                         |    |                                      | Время от приема<br>заявки до начала | 1 день        | 15<br>лней      | 5 дней  | день             | 7 дней 3 дня            |        |  |
| Сектор<br>Круговая<br>диаграмма<br>круговой                     | L  |                                      | исследованиий                       |               |                 |         |                  |                         |        |  |
| Особый<br>Разделе<br><b>STATE</b><br>or pesok 1<br>CEKTOD       | 趾  | <b>Маркетинговые</b><br>исследования | Время<br>предварительных            | 7 дней        | 15<br>дней      | 10 дней | 3 дня            | 10<br>дней              | 5 дней |  |
| %<br>Разделе<br>Диаграмма<br>ī<br>a se<br>отрезок 2<br>npouecca |    |                                      | исследований                        |               |                 |         |                  |                         |        |  |
| Сравнение<br>Диаграмма<br><b>DAZBOOTH</b><br>характер           | e. |                                      | Время<br>исследования               | 5 дней        | 14<br>дней      | 10 дней | 3 дня            | 10 <sup>2</sup><br>дней | 5 дней |  |
| Заголовок<br>Характе<br><b>ACTIVINAT</b><br><b>CT DOKW</b>      |    |                                      | конкурентов                         |               |                 |         |                  |                         |        |  |
| Заголовок<br>Сетка<br>croofus                                   | 8  |                                      |                                     |               |                 |         |                  |                         |        |  |

Рисунок 2.17 – Описание существующего и будущего состояний подсистем

Можно добавить пояснения, за счет чего будут достигнуты новые улучшенные значения показателей. Пояснения можно представить в виде текстового блока или поместить в таблицу (добавить столбец).

С учетом всех изменений спрогнозируйте, как изменится состояние всей системы в целом. Сделайте выводы, будут ли решены основные проблемы, выявленные при выполнении лабораторной работы «Анализ состояния системы и среды» (на основе анализа требований акторов, сравнительного и ретроспективного анализа). Выводы поместите в текстовый блок или представьте в виде таблицы. В выводах для каждой из

основных проблем должно быть указано, как и за счет чего она будет решена.

Слелайте также вывол о степени решения изначальной глобальной проблемы после реализации принятых решений.

# <span id="page-27-0"></span>2.6 Лабораторная работа «Разработка организационного обеспечения»

### Цель работы

Получить практические навыки в разработке организационного обеспечения выполнения мероприятий по совершенствованию систем, а также в представлении организационной диаграммы с помощью MS Visio

### Самостоятельная работа по подготовке к лабораторной работе

### 1. Сбор информации об организационных аспектах реализации решений по совершенствованию системы.

Соберите информацию о том, какие специалисты необходимы для реализации решений, выработанных на предыдущей лабораторной работе. Изучите организационные структуры, используемые для решения подобных задач по совершенствованию аналогичных систем.

### Порядок выполнения работы

### 1. Построение организационной структуры проблемосодержашей системы.

Проанализируйте структурную модель проблемосодержащей системы, построенную в ходе выполнения лабораторной работы «Структурный анализ системы» (см. рис. 2.1, 2.2, 2.3) и модель усовершенствованной системы, построенную в ходе выполнения предыдущей лабораторной работы (см. рис. 5.3). Составьте список исполнителей (сотрудников. подразделений организации), участвующих в деятельности системы. Можно дополнить список исполнителей сотрудниками (подразделениями), не представленными в модели системы.

Определите тип организационной структуры управления деятельностью системы - функциональная (линейно-функциональная), дивизиональная, матричная структура.

Как правило, для малых и средних организаций применяется функционально ориентированная структура с выделением подразделений по производственным функциям (например, снабжение, производство, хранение и транспортировка, сбыт, хозяйственная деятельность, финансово-экономическая, учет кадров и т.д.).

Для крупных организаций применяется **дивизиональная структура** с выделением автономных центров по территориальному признаку (филиалов) или по продуктовому признаку (например, дочерних предприятий, выпускающих конкретный вид продукции). Структура самих автономных центров может быть функционально ориентированной.

**Матричная структура** применяется, как правило, научноисследовательскими или проектными институтами, конструкторскими бюро, т.к. предполагает помимо функциональных подразделений формирование временных проектных подразделений, включающих сотрудников из разных функциональных подразделений, объединенных для участия в проекте.

Сгруппируйте исполнителей в низовые подразделения – отделы, лаборатории, цехи, участки, бригады, команды. Признаки группировки (департаментализации) определяйте в соответствии с выбранным типом оргструктуры. Сопоставьте каждой группе исполнителей соответствующего менеджера (например, заведующего отделом, начальника цеха, бригадира), который будет управлять деятельностью группы. В свою очередь группы низового уровня могут быть сгруппированы в более крупные подразделения, которым также сопоставлены менеджеры более высокого уровня (например, заместитель директора по снабжению, главный механик, заведующий складским хозяйством, заведующий департамента сбыта и т.д.). Во главе всей организации должен находиться первый руководитель (директор, президент). Таким образом, Вы должны построить иерархическую структуру, элементами которой являются сотрудники (менеджеры, исполнители), а связями – отношения подчиненности.

В MS Visio организационную диаграмму можно создавать вручную или с помощью мастера Organization Chart Wizard. Для создания организационной диаграммы вручную используется шаблон Organization Chart. Этот шаблон можно открыть, выбрав команду File - New - Choose Drawing Type, в открывшемся одноименном окне диалога щелкнув левой кнопкой мыши по разделу Organization Chart и в разделе Template выбрав соответствующий шаблон. После загрузки шаблона откроется чистый рабочий лист, набор трафаретов и панель инструментов Organization Chart. Основным трафаретом для работы с организационной диаграммой является трафарет Organization Chart Shapes.

Этот трафарет содержит все необходимые элементы организационной диаграммы. Главным элементом диаграммы, характеризующим ее вершину, является фигура Executive. При помещении ее на лист откроется информационное окно, в котором будет показано, как выполняется соединение между зависимыми элементами диаграммы. Теперь для присоединения следующего элемента достаточно поместить его фигуру на уже существующий элемент, от которого он должен зависеть, и Visio автоматически создаст необходимую связь, и разместит его в соответствующем месте листа. Все основные фигуры, характеризующие элементы диаграммы, имеют свои особенности в формате и способе соединения.

Особо нужно подчеркнуть, что при создании организационной диаграммы работа пользователя минимальна. Например, если вам нужно добавить новый элемент, то вы его просто вставляете, а Visio автоматически перераспределит уже существующие элементы по листу так, чтобы картина получалась наиболее удобной для просмотра. Однако это не исключает возможности вручную перемещать элементы, установленные автоматически. Вид соединения элементов диаграммы можно изменить, выбрав команду Organization Chart - Arrange Subordinates и в открывшемся окне диалога выбрав необходимый вид соединения. Пример простейшей организационной диаграммы представлен на рис. 2.18.

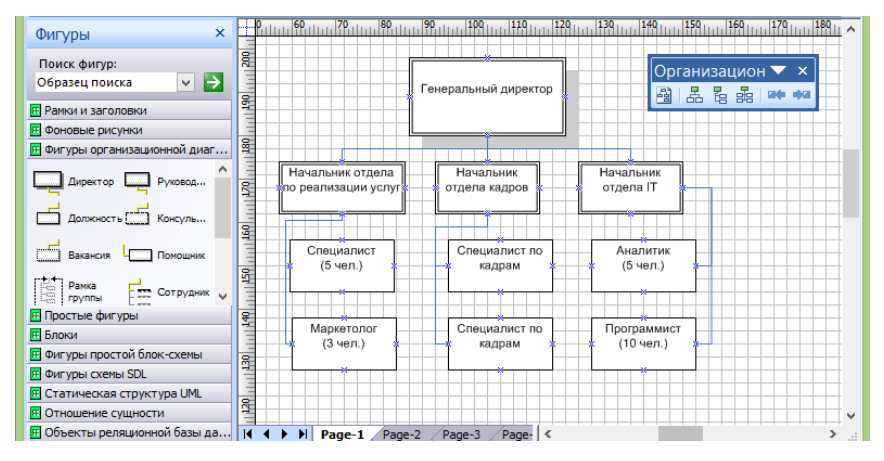

Рисунок 2.18 – Организационная диаграмма

Все элементы организационной диаграммы содержат в себе горизонтальную черту, предназначенную для разделения имени элемента и краткой информации о нем. При вводе эти данные должны разделяться символом абзаца, то есть нажатием клавиши Enter. Конечно, при вводе информации ее можно разбить и на большее число абзацев, однако только первый абзац всегда помещается над чертой. В случае если разделительная линия не нужна, нужно выделить соответствующий элемент, щелкнуть правой кнопкой мыши и в контекстном меню выбрать команлу Hide Divider Line. Для отображения скрытой линии выполняется та же процедура, только в контекстном меню выбирается команда Show Divider Line.

Для сложных соединений, когда необходимо присоединить несколько элементов одного типа, можно использовать специальный мастер Multiple shapes, который входит в трафарет Organization Chart Shapes. Он вставляется в лист, как обычный элемент диаграммы, однако после этого открывается окно диалога, внутри которого в списке Shape можно выбрать тип элемента, а в поле счетчика Number of shapes указать их количество. Кроме элементов, отвечающих за построение организационной диаграммы, в трафарете Organization Chart Shapes имеется мастер Title/Date, позволяющий вставить заголовки диаграмм. Этот мастер содержит встроенный макрос для автоматической вставки текущей даты в текстовый блок фигуры.

Для оптимизации размещения данных в Visio имеется ряд инструментов, позволяющих, например, изменить порядок расположения элементов в диаграмме или изменить сам вид элементов.

Изменить расположение элементов в диаграмме можно при помощи панели инструментов Organization Chart. В левой части панели расположены инструменты, влияющие на общее построение диаграммы, а в правой - на построение только одного уровня. Эти же возможности можно реализовать в меню Organization Chart с помощью команд Auto-Arrange Shapes, Arrange Subordinates, Move Subordinates (Left/Up или Right/Down). Для изменения порядка нужно выделить тот элемент диаграммы, от которого зависят элементы, порядок которых нужно изменить, и на панели инструментов в соответствующем раскрывающемся списке выбрать необходимый инструмент.

Можно изменить вид элемента - преобразовать его к иному типу или изменить его формат (цвет, толщину линий и т.д.). Такое изменение может касаться как отдельных элементов, так и всей организационной диаграммы. Чтобы изменить представление сразу всей диаграммы, выберите команду Organization Chart - Options. В открывшемся окне диалога укажите необходимые параметры. Например, чтобы изменить вид рамки элемента, выберите соответствующий пункт в раскрывающемся списке Org chat theme, а для изменения размера в полях Width и Height введите новые значения.

Чтобы преобразовать элемент к другому типу, необходимо выделить его и выбрать команду Organization Chart - Change Position Type. В открывшемся окне диалога в списке выберите нужный тип элемента и нажмите кнопку OK. При изменении формата фигуры (толщины линий или их типа, цвета) используются точно такие же инструменты, как и при форматировании обычных фигур.

### *2. Определение участников проекта по совершенствованию системы.*

Просмотрите список задач по устранению проблемной ситуации и выбранных вариантов решения этих задач, составленный на предыдущей лабораторной работе (см. рис. 2.15). Для каждой задачи определите, кто будет участвовать в ее решении. Участниками могут быть как сотрудники, представленные на организационной диаграмме, построенной на предыдущем шаге, так и сторонние специалисты, привлекаемые на договорной основе.

Составьте таблицу, в которой по строкам указаны решаемые задачи (и варианты их решения), по столбцам - участники решения задач. В ячейках таблицы укажите роль соответствующего участника в решении задачи. Таблицу можно создать с помощью элементов трафарета Charting Shapes, или вставить таблицу, созданную средствами табличного редактора. Пример таблицы с описанием обязанностей участников проекта по совершенствованию системы приведен на рис. 2.19.

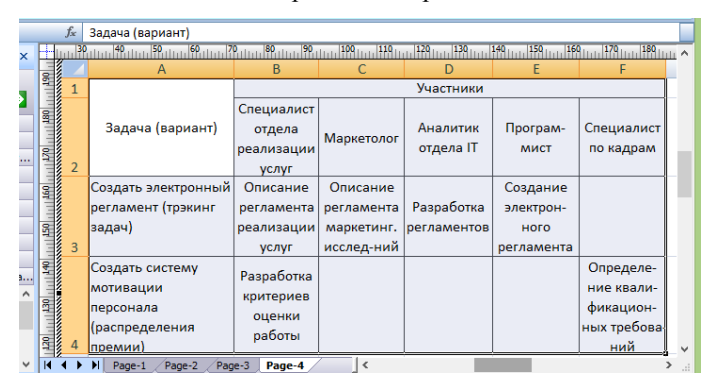

Рисунок 2.19 – Описание обязанностей участников проекта по совершенствованию системы

### *3. Построение организационной структуры проблеморазрешающей системы.*

Постройте организационную структуру для управления реализацией выбранных вариантов решения задач по совершенствованию системы. Структура должна быть построена по типу программно-целевых структур, т.е. содержать временные команды, созданные для решения конкретной задачи (целевой программы мероприятий). В команду могут входить сотрудники разных подразделений, а также сторонние специалисты. Состав команд определяется на основе таблицы, построенной на предыдущем шаге (см. рис. 2.19).

Возглавлять каждую команду должен менеджер, ответственный за решение соответствующей задачи – один из менеджеров существующей системы управления. Можно сгруппировать команды в более крупные подразделения, которым также будут сопоставлены менеджеры более высокого уровня. Весь проект по совершенствованию системы должен возглавлять руководитель проекта – также один из менеджеров (желательно, чтобы это был менеджер высшего звена).

Постройте с помощью средств MS Visio организационную диаграмму для управления проектом по совершенствованию системы. Пример диаграммы приведен на рис. 2.20.

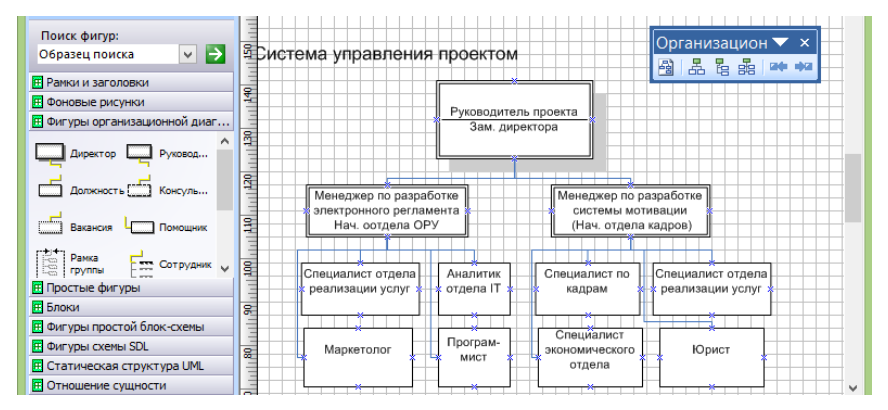

Рисунок 2.20 – Организационная диаграмма управления проектом

# <span id="page-32-0"></span>**2.7 Лабораторная работа «Разработка информационного обеспечения»**

### **Цель работы**

Получить практические навыки в разработке информационного обеспечения выполнения мероприятий по совершенствованию систем, представлении структуры информационных ресурсов с помощью MS Visio.

#### **Самостоятельная работа по подготовке к лабораторной работе**

### *1. Сбор информации об информационных ресурсах, необходимых для реализации решений по совершенствованию системы.*

Соберите информацию о том, какие информационные ресурсы (ИР) необходимы для реализации решений, выработанных в ходе выполнения лабораторной работы «Выбор способов реализации решений». Определите содержание ИР, вид, форму представления, источник получения, периодичность обновления и другие характеристики.

### Порядок выполнения работы

### 1. Формирование структуры знаний.

Проанализируйте структурную модель проблемосодержащей системы, построенную в ходе выполнения лабораторной работы «Структурный анализ системы» и модель усовершенствованной системы, построенную в ходе выполнения лабораторной работы «Выбор способов реализации решений». Составьте список информационных ресурсов, используемых в деятельности системы. В модели системы информационные ресурсы представлены в виде регламента деятельности (РД), в виде входных данных, в виде выходных документов и т.д.

Сгруппируйте знания по категориям. Знания могут группироваться по следующим категориям (основаниям декомпозиции):

- объектам, которые они описывают (знания о технологии, знания о методиках, знания о нормативно-правовых актах и т.д.);

- степени распространения (общедоступные знания, корпоративные знания, личностные знания и т.д.);

- источникам получения и форме представления (публикации в периодической печати, публикации в Интернете, книги, базы данных, и  $T_\text{L}$  $T_\text{L}$ 

Постройте иерархию знаний (не менее трех уровней). В иерархии могут быть использованы различные основания декомпозиции. Например, на верхнем уровне Вы декомпозируете знания по объектам, которые они описывают, затем используете основание декомпозиции по степени распространения знаний, а затем - по источникам получения знаний. Одно и то же основание декомпозиции может использоваться несколько раз в одной иерархии. Можно построить иерархию на основе только одного основания, примененного несколько раз.

Создайте в Visio структурную диаграмму информационных ресурсов. Для этого можете воспользоваться трафаретом Blocks. Пример иерархии информационных ресурсов, построенной с помощью элементов данного трафарета, приведен на рис. 2.21.

Можете с помощью примечаний указать, какие признаки структуризации (основания декомпозиции) вы использовали при построении иерархии.

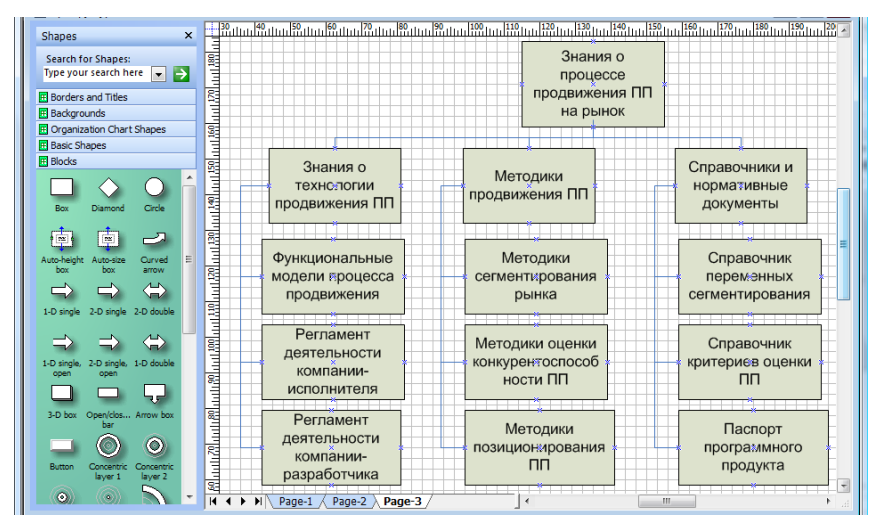

Рисунок 2.21 - Иерархия информационных ресурсов

### 2. Определение ИР, необходимых для решения задач по совершенствованию системы

Просмотрите список залач по устранению проблемной ситуации и выбранных вариантов решения этих залач, составленный при выполнении лабораторной работы «Выбор способов реализации решений» (см. рис. 2.15). Для каждой задачи определите информационные ресурсы, которые необходимы для реализации выбранного варианта решения задачи или являются результатом решения. Это могут быть как уже используемые ИР, представленные на схеме ИР (рис. 2.21), так и новые ресурсы. Для новых информационных ресурсов, определите, к каким категориям они относятся.

Лобавьте новые ИР в диаграмму информационных ресурсов, построенную на предыдущем шаге. При этом учитывайте категории добавляемых ИР. Можете ввести новые категории и добавить новые ветви в дерево ИР.

Выделите каким-нибудь цветом все информационные ресурсы (и вновь добавленные, и старые), используемые для решения задач по совершенствованию системы или являющиеся результатом решения этих задач.

### 3. Описание информационных ресурсов.

Создайте шаблон описания информационных ресурсов, т.е. перечень атрибутов, характеризующих любой информационный ресурс. Примеры атрибутов:

- содержание ресурса (что он описывает);

- вид ресурса;

- форма представления (документ, картотека, база данных и др.);

- источник получения;
- пользователи информации (кто использует ресурс);
- периодичность обновления;
- важность (ценность информации);
- интенсивность использования ресурса.

Можете помимо обобщенного шаблона для описания любого ИР ввести несколько специализированных шаблонов для описания более узких классов ИР. В этом случае иерархию наследования шаблонов (классов) можно представить, например, в виде диаграммы классов UML или ER-диаграммы (для построения этих видов диаграмм в Visio имеются соответствующие трафареты).

Выберите несколько информационных ресурсов (не менее пяти), используемых для решения задач по совершенствованию системы. Создайте их описание на основе введенных шаблонов, присвоив атрибутам конкретные значения.

Результат можно представить в виде таблицы. Таблицу можно создать с помощью элементов трафарета Charting Shapes, или вставить таблицу, созданную средствами табличного редактора.

Дополнительно Вы можете создать онтологию знаний, описав основные понятия в исследуемой предметной области и их взаимосвязи. Для этого можете использовать трафареты Visio, предназначенные для построения моделей данных.

# <span id="page-36-0"></span>з Методические указания для организации самостоятельной работы

### <span id="page-36-1"></span>3.1 Проработка лекционного материала

Цель проработки лекционного материала - закрепление теоретических знаний, поученных во время лекции.

Проработка лекционного материала выполняется после лекции и заключается в изучении конспекта лекций. Рекомендуется также прочитать раздел основного учебного пособия и дополнительной литературы по теме лекции, чтобы получить дополнительные знания, восполнить пробелы, если они имелись.

Форма контроля данного вида самостоятельной работы - тестовый опрос, проводимый на следующей лекции.

Ниже приводятся вопросы для тестового контроля знаний. Вопросы приводятся без вариантов ответов и предназначены для самостоятельной подготовки студентов к тестам. При тестировании студенту выдается вариант теста, состоящий из одного или нескольких вопросов.

#### Вопросы по теме «Методология системного анализа»

- 1. Что находится в центре внимания системного анализа?
- 2. Что называется проблеморазрешающей системой?
- 3. Чем является системный анализ с практической стороны?
- 4. Что характеризует системный анализ с методической стороны?
- 5. Что характеризует системный анализ с методологической стороны?
- 6. Расположите работы, выполняемые в рамках системного анализа, в порядке их выполнения.
- 7. Что означает принцип комплексности системного анализа?
- 8. Что означает принцип системности системного анализа?
- 9. Что означает принцип итеративности системного анализа?
- 10. Что означает принцип иерархичности системного анализа??
- 11. На каком этапе системного анализа формируется модель системы "Как есть", а на каком - модель "Как должно быть"?

#### Вопросы по теме «Анализ среды и системы в целом»

- Что такое проблематика?  $\mathbf{1}$
- $\mathcal{D}$ Расположите работы, выполняемые в рамках этапа анализа.. в порядке их выполнения.
- $3.$ Сопоставьте подэтапам анализа проблемосодержащей системы их содержание.
- Кого называют акторами (стейкхоллерами) при проведении сис- $4<sup>1</sup>$ темного анализа?
- $5<sub>1</sub>$ Акторов попросили оценить эффективность бизнес-процесса по пятибалльной шкале. В результате мнения акторов распределились следующим образом:  $5 - ...$ %,  $4 - ...$ %,  $3 - ...$ %,  $2 - ...$ %,  $1 -$ ...%. Определите интегральную оценку по методу аддитивной свертки.
- Что с чем сравнивается на этапе сравнительного анализа? 6.
- Что является результатом ретроспективного анализа системы? 7.
- Выберите примеры исследований, относящихся к анализу техно-8. логического окружения.
- Выберите примеры исследований, относящихся к анализу соци-9. ально-культурного окружения.
- 10. Выберите примеры исследований, относящихся к анализу экономического окружения.
- 11. Выберите примеры исследований, относящихся к анализу политико-правового окружения.
- 12. Что является результатом SWOT-анализа?
- 13. Сопоставьте ячейкам SWOT-матрицы анализируемые факторы.

# Вопросы по теме «Структурный и логический анализ системы»

- $\mathbf{1}$ Какие вилы работ выполняются на сталии структурного анализа системы?
- Какие множества подсистем порождаются стандартным основа-2. нием лекомпозиции «...»?
- С помощью какого стандартного основания декомпозиции мож- $3.$ но получить следующее множество подсистем: «..., ..., ...»?
- Каковы принципы функциональной декомпозиции?  $4<sup>1</sup>$
- Какие элементы являются для функциональной подсистемы  $5<sub>1</sub>$ предметами деятельности, конечными продуктами, средствами деятельности, регламентом деятельности и исполнителями?
- Приведите примеры наименований функциональной подсисте-6. MЫ.
- Приведите примеры средств деятельности функциональной под- $7<sub>1</sub>$ системы.
- 8. Приведите примеры регламента деятельности функциональной полсистемы.
- На рисунке приведена иерархия функциональных подсистем ис-9. следуемой системы. Сколько диаграмм связей подсистем может быть создано при моделировании данной системы?
- 10. На рисунке приведена иерархия функциональных подсистем исследуемой системы. Какой код Дьюи будет иметь выделенная подсистема (нумерация подсистем идет слева направо)?
- 11. Выберите правильные высказывания относительно связей, отображаемых на диаграммах связей подсистем.
- 12. Каковы основные принципы анализа состояния подсистем?
- 13. Что (кто) называется конфигуратором?
- 14. Какие виды работ выполняются на стадии логического анализа системы?
- 15. Каковы основные элементы диаграммы «рыбий скелет»? Напишите последовательно: что изображается у острия большой стрелки: что – возле ветвей, похожих на кости рыбьего скелета: что - на концах ветвей (в прямоугольниках).
- 16. На рисунке представлена диаграмма «рыбий скелет». Что может быть помещено на концах ветвей, похожих на кости рыбьего скелета? Напишите последовательно варианты, соответствующие надписям с номерами 1, 2, 3, ....
- 17. Из чего состоит дерево причин, формируемое на этапе логического анализа проблемосодержащей системы? Выберите типы (тип) элементов и типы (тип) связей между элементами.
- 18. Какие метолы применяются для оценки важности причин?
- 19. Выберите принципы проведения мозговой атаки.
- 20. Выберите принципы выполнения экспертизы методом Дельфи.
- 21. Выберите этапы, выполняемые при выполнении экспертизы методом Дельфи. Перечислите выбранные варианты в том порядке, в котором следуют соответствующие этапы.
- 22. Чем характеризуется структурный подход к выполнению этапа анализа? Перечислите варианты, соответствующие: объекту анализа; типу иерархии; примеру используемого метода; основному преимуществу.
- 23. Чем характеризуется логический подход к выполнению этапа анализа? Последовательно перечислите варианты, соответствующие: объекту анализа; типу иерархии; примеру используемого метода; основному преимуществу.

# Вопросы по теме «Структурный и логический синтез системы»

1. Расположите работы, выполняемые в рамках этапа синтеза, в порядке их выполнения.

- $2.$ Что исследуется на этапе синтеза при использовании структурного под $x<sub>0</sub>$  $\pi a$ ?
- Что исследуется на этапе синтеза при использовании логического под- $3<sub>1</sub>$ хола?
- Перечислите работы, выполняемые на каждом из следующих подэтапов  $\mathbf{4}$ . синтеза проблеморазрешающей системы: 1 - логический синтез. 2 структурный синтез. 3 - оценка последствий. Работы перечисляйте в порялке их выполнения.
- Выберите работы, выполняемые на этапе структурного синтеза, и распо-5. ложите их в порядке следования.
- Постройте трехуровневое дерево целей, используя предложенные ниже 6. формулировки целей. Напишите варианты, соответствующие уровням 1.  $2, 3.$
- 7. На рисунке приведено дерево целей. Какие основания декомпозиции использовались при его построении? Приведите последовательно варианты, соответствующие уровню 2, 3, 4 и 5.
- Расположите этапы метода анализа иерархий (МАИ) в порядке их при-8. ленения

 $\mathbf{Q}_{\perp}$ На рисунке приведена иерархия. Определите с помощью метода анализа иерархий (МАИ) локальные приорите-

ты сценариев по отношению к подцели 1, используя следующие суждения: превосходство сценария 1 перед сценарием 2 оценивается в ... баллов, ... . Напишите последовательно приорите-

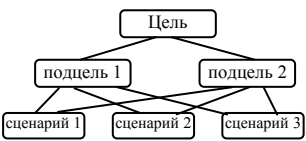

ты сценариев 1, 2, 3 (результаты округлите или запишите в виде дроби).

10. Сколько матриц парных сравнений должно быть построено для выявления приоритетов подцелей и сценариев иерархии, приведенной на рисунке, с помощью метода анализа иерархий (МАИ)? Какова будет размерность этих матриц? Напишите последовательно размерность каждой матрицы.

11. На рисунке приведена иерархия с указанием локальных приоритетов.

- вычисленных с помошью метода анализа иерархий (МАИ). Вычислите глобальные приоритеты сценариев, расположенных на нижнем уровне иерархии. Напишите последовательно приоритеты сценариев 1, 2, 3, 4.
- 12. На рисунке приведена иерархия с указанием локальных приоритетов полнелей и сценариев, вычисленных с помощью метола анализа иерархий (МАИ). Вычислите глобальный приоритет сценария ....

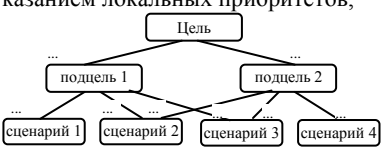

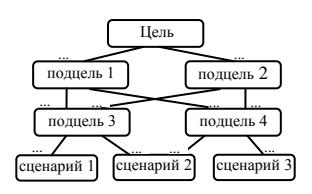

- 13. Сопоставьте каждому из ниже перечисленных эвристических приемов, включенных в метол Повилейко, его описание.
- 14. Что означает эвристический прием "...", включенный в метод Повилей $k^0$
- 15. Сопоставьте каждому из эвристических правил реконструкции бизнеса (правил ESIA) примеры его применения.
- 16. Что в соответствии с правилами ESIA желательно объединить (исключить)?
- 17. Какие методы используются для оценки и выбора альтернатив?
- 18. Выберите этапы анализа рисков проекта по совершенствованию системы и расположите их в порядке следования.
- 19. Выберите этапы анализа поля сил и расположите их в порядке следования.

### Вопросы по теме «Организационное обеспечение реализации решений»

- 1. Что такое «департаментализация»?
- 2. Какие виды департаментализации используются в приведенной на рисунке структуре? Перечислите последовательно признаки для 2-го (сверху), 3-го, 4-го и 5-го уровня.
- 3. С каким признаком распределением сфер управления связана лолжность  $\left\langle \cdots \right\rangle$
- 4. Что означает делегирование полномочий?
- 5. Что обеспечивает функционально ориентированная структура организации?
- 6. Что предполагает формирование дивизиональной организационной структуры?
- 7. Что предполагает формирование матричной организационной орструктуры?
- 8. К какому типу организационных структур программно-целевая структура?
- 9. Какие из приведенного перечня организационных подразделений относятся к функциональным подразделениям, а какие - к командам процесса или проекта?
- 10. Перечислите в порядке подчиненности, начиная с верхнего уровня организационной иерархии, участников проекта по совершенствованию системы.
- 11. Каковы основные обязанности лидера проекта по совершенствованию системы?
- 12. Каковы основные обязанности исполнительного директора проекта по совершенствованию системы?

# Вопросы по теме «Информационное обеспечение реализации решений»

- 1. Какие из нижеперечисленных видов информационных ресурсов относятся к категории «знание»?
- 2. Сопоставьте разным типам знаний (из левого столбца таблицы) их характеристику (из правого столбца).
- 3. Выберите примеры мета-описаний. Напишите последовательно варианты, соответствующие мета-описанию данных, документов и знаний
- 4. Перечислите этапы управления знаниями в порядке их следования в жизненном цикле знаний.
- 5. Выберите методы выполнения этапа выявления знаний жизненного цикла управления информационными ресурсами компании.
- 6. Выберите методы выполнения этапа создания знаний жизненного цикла управления информационными ресурсами компании.
- 7. Что включают в себя онтологии в качестве основных компонент?
- 8. Каковы элементы таксономии, входящей в онтологию предметной области?

# Вопросы по теме «Внедрение и оценка результата системного анализа»

- 1. Какие методы используются на этапе реализации решений при проведении системного анализа?
- 2. Чем характеризуется каскалная схема выполнения проекта по совершенствованию системы? Чем характеризуется макетная схема выполнения проекта по совершенствованию системы?
- 3. Чем характеризуется спиральная схема выполнения проекта по совершенствованию системы?
- 4. Каковы сроки выполнения проекта и качество результата у различных схем - каскадной, спиральной и макетной - в сравнении с другими схемами?
- 5. Каково содержание проверок при выполнении проекта по совершенствованию системы?
- 6. Когда проводится формальное обсуждение при выполнении проекта по совершенствованию системы и в чем его суть?
- 7. Когда проводится неформальное обсуждение при выполнении проекта по совершенствованию системы и в чем его суть?
- 8. Каковы основные причины расхождения результата системного анализа и нели?

### 3.2 Подготовка к контрольным работам

<span id="page-42-0"></span>Целью подготовки к контрольным работам является приобретение умений и навыков применять полученные теоретические знания для решения прикладных задач.

Форма контроля данного вида самостоятельной работы - контрольная работа, проводимая во время аудиторных занятий или консультаций.

Подготовка к контрольным работам заключается в выполнении упражнений и решении задач. Ниже приводятся задания для контрольных работ. Залания приволятся без конкретных ланных. При полготовке к контрольной работе студенту необходимо выполнить упражнения и/или решить задачи на любых примерах.

#### Контрольная работа «Анализ сложной системы»

1. Создайте иерархию деятельности системы ... Выделите подсистемы с использованием станлартных оснований декомпозиции. Созлайте структурированное описание подсистем с использованием структурных элементов деятельности. Создайте диаграмму связей подсистем.

2. Создайте диаграмму «рыбий скелет» для проблемы ..., используя следующие категории: «Сотрудники», «Методы», «Средства», «Внешние условия». Общее количество причин должно быть не менее семи. Прежде чем строить диаграмму, конкретизируйте категории применительно к данной конкретной предметной области.

3. Сформируйте дерево причин для проблемы ..., включающее глобальную проблему, проблемы системы в целом, проблемы на уровне подсистем, проблемы на уровне структурных элементов.

4. В таблице приведены результаты опроса экспертов относительно важности проблем (в виде ранжировок), полученные в ходе первого тура анализа методом Дельфи. Определите экспертов, которые должны участвовать в следующем туре.

#### Контрольная работа «Синтез сложной системы»

1. Постройте дерево целей для системы ..., используя следующую цепочку оснований декомпозиции: «конечные продукты» - «целеполагающие системы» - «жизненный цикл производства» - «состав системы (ресурсы)» - «управленческий цикл». При построении дерева конкретизируйте состав полсистем по каждому из оснований декомпозиции. На каждом уровне достаточно декомпозировать только одну цель.

2. Определите с помощью метода анализа иерархий (МАИ) глобальные приоритеты сценариев, расположенных на нижнем уровне иерархии,

привеленной на рисунке. При составлении матриц парных сравнений используйте следующие суждения о важности подцелей и сценариев. Превосходство подцели ... перед подце-

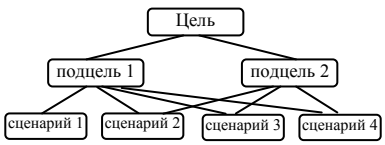

лью ... оценивается в ... балла. По отношению к подцели ... превосходство сценария ... перед сценарием ... оценивается в ... балла. ....

3. Сформируйте перспективные варианты системы ... методом морфологического анализа, используя следующие признаки: «...», «...», .<br>«...», «...» (состав и наименования признаков можете скорректировать, но их количество должно быть не менее 4). Критерии отбора сформулируйте сами. В результате Вам необходимо получить не менее 5 вариантов. Опишите полученные варианты.

4. В таблице приведены оценки (по 10-балльной шкале) различных вариантов решений по нескольким разноважным критериям, выставленные тремя экспертами. Определите интегральные оценки вариантов с учетом важности критериев и компетентности экспертов (веса критериев и коэффициенты компетентности экспертов приведены в таблице).

### Контрольная работа «Обеспечение реализации решений»

1. Для задачи внедрения ..., содержащей этапы ..., ..., ..., определите возможные риски и предложите контрмеры.

2. Для задачи внедрения ..., содержащей этапы ..., ..., ..., проведите анализ поля сил (придумайте 3-6 сил) и предложите контраргументы.

3. На рисунке привелена функциональная иерархия подсистем. Разработайте на ее основе функциональную организационную структуру.

4. На рисунке приведены этапы внедрения задачи .... Предложите структуру управления проектом.

5. На рисунке приведена модель процесса с указанием информационных ресурсов, используемых на различных этапах. Структурируйте информационные ресурсы. Можете использовать любые категории для структурирования (по типам, по форме представления, по источникам, по содержанию и т.д.).

6. Постройте диаграмму бинарных отношений для ситуации, имеющей следующее описание: "....".

### <span id="page-44-0"></span>3.3 Индивидуальное задание «Совершенствование сложной **СИСТАМЫ»**

#### Цель индивидуального задания

Получить практические навыки в выполнении системного анализа с целью выработки решений по совершенствовании сложной системы.

### Варианты заданий

В качестве варианта индивидуального задания выступает сложная система, содержащая сложную многофакторную проблему. Желательно выбрать систему, связанную с темой будущей магистерской диссертации, т.е. являющуюся объектом диссертационного исследования. Студент сам предлагает вариант задания и согласовывает его с преподавателем.

### Порядок выполнения и содержание работ

# 1. Определение объекта и цели системного анализа.

Определите объект системного анализа - систему, в которой возникла проблема и которую предполагается усовершенствовать. Сформулируйте решаемую проблему. Это может быть целый комплекс взаимосвязанных проблем. Обоснуйте актуальность проблемы.

Сформулируйте цель проведения системного анализа. Цель должна быть направлена на совершенствование системы и ликвидацию проблемы. Примеры целей: разработать мероприятия по повышению эффективности бизнес-процесса; разработать программу повышения уровня развития определенной сферы деятельности. Формулировка цели обязательно должна содержать конечный результат, показывающий в чем конкретно будет выражаться улучшение ситуации и устранение проблемы. Однако цель не должна заранее содержать способ ее достижения, т.к. это сразу ограничивает поиск решений.

## 2. Анализ окружения системы.

Определите, кто является основными заинтересованными сторонами (акторами, стейкхолдерами), причастными к решаемой проблеме. К ним могут относиться субъекты, входящие как в проблемосодержащую систему, так и во внешнюю среду. Сформулируйте требования, предъявляемые заинтересованными сторонами к системе (к конечным результатам деятельности системы, к процессу, происходящему в системе, к отдельным подсистемам). Требования могут быть дополнены количественными значениями

Необходимо сравнить выдвинутые требования с реальным положением дел, сопоставить реальные и желаемые (содержащиеся в требованиях) значения показателей. При наличии расхождения фиксируется проблема. Таким образом, происходит уточнение и конкретизация изначально поставленной проблемы

Выберите несколько систем, аналогичных исследуемой, которые будут являться базой для оценки уровня исследуемой системы. Например, для оценки уровня компании осуществляется сравнение показателей ее деятельности с показателями других фирм-лидеров, имеющих аналогичные процессы. При оценке уровня развития определенной сферы региона сравниваются ее показатели с показателями в других регионах, в других странах, а также со средними значениями по стране, с мировым уровнем. Выполните сравнение. Помимо показателей с объективно измеряемыми значениями, могут использоваться и качественные параметры. В этом случае, их значения (например, в баллах) определяются экспертами. Вы сами также можете выступить экспертом.

Можете также выполнить ретроспективный анализ - выявить, как изменяются значения показателей деятельности системы с течением времени. Для этого выделите показатели, динамику которых Вы хотите проанализировать, для каждого из показателей постройте график изменения его значений во времени и выделите тренд. Лучше всего воспользоваться средствами табличного редактора (Excel или LibreOffice Calc). На основе выявленных трендов нужно сделать выводы о негативных и позитивных тенденциях.

Составьте перечень всех выявленных проблем. Желательно проранжировать их по важности.

### 3. Анализ системы.

Для понимания причин возникновения проблем и локализации проблем (выявления "узких мест") необходимо изучить исследуемую систему. Декомпозируйте систему (деятельность) системы. Постройте иерархию подсистем. При проведении декомпозиции можете использовать стандартные основания декомпозиции, например: «Основная - обеспечивающая деятельность», «Виды конечных продуктов», «Жизненный цикл деятельности», «Технологические этапы» и др.

Выделите для основных подсистем структурные элементы: входы, выходы (результаты), исполнителей, средства деятельности, регламент деятельности.

Создайте диаграмму (диаграммы) взаимодействия подсистем (для выбранного уровня иерархии), отражающую потоки элементов, передаваемых от одних подсистем другим. либо логическую последовательность выполнения процесса, протекающего в системе. Можно использовать любые из известных Вам методологий моделирования, например, методологию IDEF0, DFD, EPC, UML.

### 4. Выявление причин появления проблемы

Для выявления причин можно использовать методику построения дерева причин. Дерево причин строится сверху вниз. На верхнем уровне формулируется основная (интегральная) проблема, на втором уровне основные проблемы, на следующем - проблемы, являющиеся причинами вышестоящих проблем и т.д. При этом в дерево могут включаться ранее выявленные (в процессе сравнительного, ретроспективного анализа) проблемы. Дерево не обязательно должно иметь вид строгой иерархии, т.к. разные проблемы могут иметь одну и ту же причину.

Вы можете также построить диаграмму «рыбий скелет» для основной проблемы или любой подпроблемы.

### 5. Построение дерева иелей.

Постройте дерево целей, последовательно декомпозируя сначала глобальную цель, затем цели второго уровня и т.д. Полезно при этом проанализировать дерево причин и диаграмму «рыбий скелет», построенные на предыдущем шаге, т.к. структура дерева целей может во многом повторять структуру дерева причин (проблеме сопоставляется цель, а причине - подцель). На нижнем уровне дерева целей должны быть достаточно конкретные задачи (сценарии, мероприятия).

Представьте дерево целей в виде схемы. Оцените приоритеты целей, например, с помошью метола анализа иерархий (МАИ).

#### 6. Разработка способов решения проблемы

Выберите несколько наиболее приоритетных задач, представленных на нижнем уровне дерева целей, построенного на предыдущем шаге. Для каждой задачи из списка приоритетных задач сгенерируйте возможные альтернативные варианты ее решения. При этом используйте методы генерации альтернатив: мозговая атака, метод Дельфи, эвристические приемы (метод Повилейко), эвристические приемы реконструкции бизнеса, морфологический анализ. Желательно использовать несколько методов (для разных задач). Составьте общий перечень задач и вариантов (с кратким описанием вариантов). Можете представить его в виде таблицы.

Для каждой задачи необходимо выбрать оптимальный вариант ее реализации. Используйте любой из известных Вам методов выбора ранжирование, парные сравнения, непосредственная оценка и др. Можно оценивать по нескольким критериям, например, по стоимости, по результативности, по простоте реализации и т.д. Для нахождения интегрированной оценки используйте методы свертки (аддитивной или мультипликативной) или метод идеальной точки.

Приведите в таблице оценки для различных вариантов и укажите оптимальный вариант.

### *7. Разработка плана реализации решений*

Составьте последовательность этапов, необходимых для реализации решений по совершенствованию системы. Крупные этапы разбейте на более мелкие подэтапы. Подэтапы тоже могут быть разделены на еще более мелкие шаги. Представьте последовательность этапов (подэтапов, шагов) в виде многоуровневого списка.

Для каждого этапа определите: наименование, ответственное лицо за выполнение этапа, длительность этапа. Результаты представьте в виде таблицы. Разработайте календарный план и представьте его в виде диаграммы Ганта. Диаграмму можно формировать с помощью MS Visio.

Определите организационную структуру управления проектом по совершенствованию системы. Дополнительно можете разработать необходимое информационное обеспечение реализации проекта.

#### *8. Определение рисков.*

Внешние неблагоприятные факторы могут помешать осуществлению проекта по ликвидации проблемы. Поэтому необходимо учесть риск непредвиденных неблагоприятных событий в ходе внедрения принятых решений.

Выявление возможных рисков выполняется на основе списка этапов (подэтапов, шагов). Для каждого шага поставьте вопросы типа: «Какие потенциальные проблемы могут возникнуть во время данного действия?» или «Какие могут произойти сбои?» Отвечая на поставленные вопросы, определите возможные риски для каждого шага.

Каждый из выявленных рисков следует оценить по двум критериям: вероятности наступления и существенности ожидаемых негативных последствий. Можно использовать только две градации по каждому критерию, например для вероятности – "низкая" или "высокая", для последствий – "существенные" или "несущественные". Результаты представьте в виде таблицы.

Выберите риски, имеющих высокую вероятность наступления или существенные последствия. Для выбранных рисков предложите контрмеры, которые позволят либо избежать неблагоприятного развития событий, либо исключить (уменьшить) негативные последствия. Это могут быть резервные действия, выполняемые при наступлении рискового события, или предупреждающие действия, снижающие вероятность его наступления и возможные потери. Составьте список контрмер.

Проведите оценку каждой контрмеры с точки зрения возможности ее реализации, практичности, эффективности и т.д. Выберите меры, которые Вы считаете эффективными. Опишите результаты оценки контрмер или представьте в виде таблицы.

#### **Форма отчетности**

По результатам выполнения индивидуального задания оформляется отчет в текстовом редакторе (LibreOffice Writer или MS Word). Отчет должен содержать текст, описывающий результаты выполнения всех этапов задания в соответствии с методическими указаниями, дополненный диаграммами, рисунками, таблицами. Модели в виде диаграмм, созданных при помощи инструментальных средств (например, MS Visio), вставляются в отчет виде скрин-шотов.

#### **Рекомендуемые источники**

1. Основы теории систем и системного анализа: Учебное пособие / Силич М. П., Силич В. А. - 2013. 342 с. [Электронный ресурс] - Режим доступа: https://edu.tusur.ru/publications/5452 (дата обращения 7.06.2018).

2. Перегудов Ф.И., Тарасенко Ф.П. Основы системного анализа: Учеб. пособие. – 3-е изд. – Томск: Изд-во НТЛ, 2001. – 396 с.

3. Вдовин В.М. Теория систем и системный анализ [Электронный ресурс] : учебник / В.М. Вдовин, Л.Е. Суркова, В.А. Валентинов. — Электрон. дан. — Москва : Дашков и К, 2016. — 644 с. — Режим доступа: https://e.lanbook.com/book/93352 (дата обращения 7.06.2018).

#### <span id="page-48-0"></span>**3.4 Самостоятельное изучение тем теоретической части курса**

#### **Тема** «**Специализированные технологии системного анализа**»

#### **Перечень вопросов, подлежащих изучению**

1. Понятие технологии системного анализа. Факторы, обусловливающие сложность системного анализа.

2. Технологии разработки информационных систем. Каскадная (водопадная), спиральная, макетная (быстрого прототипирования) схемы разработки. Методологии проектирования информационных систем.

3. Технологии реинжиниринга бизнес-процессов. Понятие реинжиниринга. Этапы реинжиниринга. Методы и средства реконструкции бизнес-процессов.

4. Экономический анализ на основе системной методологии. Виды экономического анализа. Модель, как средство экономического анализа. Технология экономического анализа. Имитационное моделирование экономических процессов.

#### **Методические рекомендации по изучению**

Понятие технологии системного анализа раскрывается в [1 (п. 4.1)]. Технология, в отличие от теории, основана на четко организованных процессах и предполагает наличие конкретных рекомендаций относительно последовательности этапов разработки, состава работ и используемых процедур, методов и моделей. Потребность в технологии определяется сложностью процесса системного анализа. Факторы сложности приводятся в [1 (п. 4.1)]. Более подробно вопросы, связанные с трудностью формализации системного анализа, обсуждаются в [2 (гл. 9)].

Технологии разработки информационных систем описываются во многих узко специализированных учебниках и учебных пособиях, посвященных информационным технологиям. В [1 (п. 4.2.1)] же рассматривается связь информационных технологий с методологией системного анализа, а также приводятся основные тенденции развития методов и инструментальных средств проектирования информационных систем.

Понятие реинжиниринга бизнес-процессов, основные этапы реинжиниринга, методы и средства его проведения раскрываются в [1 (п. 4.2.2)]. Особое внимание уделяется связи данной технологии с методологией системного анализа.

Вопросы применения методов теории систем и системного анализа обсуждаются в [1 (п. 5.1), 3 (гл. 11 - гл.15 )]. Классификация видов экономического анализа и моделей, применяемых в экономическом анализе, приводится в [1 (п. 5.1.1), 3 (п. 11.1)]. Последовательность проведения анализа сложных экономических систем средствами экономикоматематического моделирования, опирающаяся на методологию системного анализа, описана в [1 (п. 5.1.2)]. Имитационное моделирование экономических процессов рассматривается в [1 (п. 5.1.4), 3 (гл. 14)].

#### **Рекомендуемые источники**

1. Основы теории систем и системного анализа: Учебное пособие / Силич М. П., Силич В. А. - 2013. 342 с. [Электронный ресурс] - Режим доступа: https://edu.tusur.ru/publications/5452 (дата обращения 7.06.2018).

2. Перегудов Ф.И., Тарасенко Ф.П. Основы системного анализа: Учеб. пособие. – 3-е изд. – Томск: Изд-во НТЛ, 2001. – 396 с.

3. Вдовин В.М. Теория систем и системный анализ [Электронный ресурс] : учебник / В.М. Вдовин, Л.Е. Суркова, В.А. Валентинов. — Электрон. дан. — Москва : Дашков и К, 2016. — 644 с. — Режим доступа: https://e.lanbook.com/book/93352 (дата обращения 7.06.2018).

### **3.5 Подготовка к экзамену**

<span id="page-50-0"></span>Подготовка к экзамену осуществляется во время сессии и включает в себя изучение теоретического материала, выполнение упражнений и решение задач. Экзаменационный билет содержит теоретический вопрос, задачу (упражнение) и мини-тест. Вопросы тестов приведены в разделе «Проработка лекционного материала». Примерные задачи и упражнения приведены в разделе «Подготовка к контрольным работам». Теоретические вопросы приведены ниже.

#### **Список теоретических вопросов**

1. Предмет системного анализа. Определение с практической, методической, методологической сторон. Основные этапы. Принципы системного анализа.

2. Анализ среды и системы в целом. Понятие проблематики. Анализ требований акторов, сравнительный, ретроспективный анализ, анализ окружающей среды.

3. Структурный анализ системы. Функциональная декомпозиция. Структурные элементы деятельности. Связи между подсистемами. Анализ состояния подсистем.

4. Логический анализ. Диаграмма "Рыбий скелет". Дерево причин. Метод мозговой атаки. Оценка важности причин, метод Дельфи.

5. Логический синтез. Понятие цели, принципы формирования системы целей. Метод дерева целей.

6. Логический синтез. Метод анализа иерархий (МАИ) Т.Саати. Пять этапов технологии МАИ.

7. Структурный синтез. Методы генерирования альтернатив. Морфологический анализ, метод Повилейко, эвристические правила реконструкции бизнеса (ESIA).

8. Структурный синтез. Методы оценки и выбора альтернатив. Метод экспертных оценок. Модель усовершенствованной системы, прогноз состояния подсистем.

9. Оценка последствий реализации решений. Иерархическое согласование решений. Анализ рисков проекта. Анализ поля сил.

10. Организационное обеспечение реализации решений. Понятие организационной структуры и ее составляющих (структур подчиненности, полномочий, коммуникаций). Типовые организационные структуры: простая, функциональная, дивизиональная, матричная.

11. Проектирование организационной структуры (выявление исполнителей, формирование структуры подчиненности). Построение организационной структуры управления проектом. Роли и обязанности участников проекта.

12. Информационное обеспечение реализации решений. Виды информационных ресурсов. Корпоративная память. Жизненный цикл управления знаниями. Методы выявления, структурирования знаний.

13. Онтологии. Таксономия. Диаграмма бинарных отношений, описание понятий и отношений. Виды онтологий.

14. Внедрение решений и оценка результатов. Место проверок в технологии системного анализа, сравнение каскадной, спиральной и макетной схем организации работ. Содержание проверок. Виды обсуждений. Итоговая оценка.